## AgNIC Pre-conference 2009

"If It's Digital and in Google – Then They Will Come"

Presented at the National Agricultural Library By Dr. Rob McGeachin Texas A&M University Libraries April 21, 2009

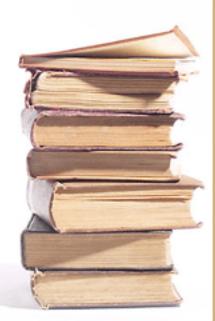

# **Digitization Basics**

Overview

- •What is digital preservation
- •Scanners
- Digitization standards
- •Planning a project
- Mechanics / Demo of scanning

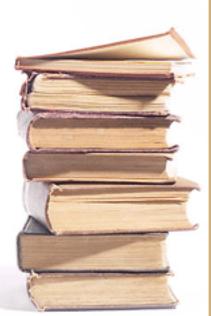

# Why Digitize ?

- Make an archival preserved copy
- Make material accessible to the world
- More usage of materials
- Make Metadata Records Harvestable to Other Indexing and Search Sites

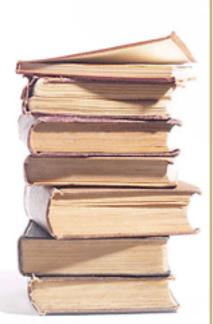

## Desire a More Accessible Preserved Format than Microfilm

- <u>TAES Bulletin</u> started in 1888 so early volumes are becoming very brittle
- <u>TAES Bulletin</u> was first preserved by 1980-82 microfilming project
- Microfilm in only a few library locations
- Customers don't like to use microfilm!

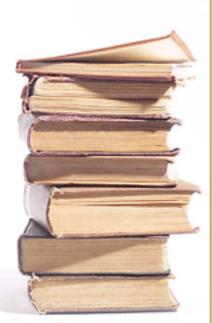

# **Digitization Concepts**

- Digital image representation of a two dimensional image in digital bits of ones and zeroes
- AKA Raster image -- raster graphics image or bitmap, is a data structure representing a rectangular grid of pixels

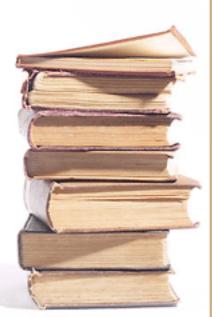

## Digitization Concepts – Image Quality

- Resolution
  - Resolution in dots per inch (dpi)
  - The higher the resolution the more dpi
  - Examples of commonly used resolutions: 200, 300, 400, 600 dpi
  - Film photograph or printed page resolution is up to 30,000 dpi

### **Digitization Concepts -- Image Quality**

- Bit depth or color depth
  - number of bits used to represent the color of a single pixel in a bitmapped image
  - 1 bit monochrome (bi-tonal black and white)
  - 8 bit greyscale
  - 24 bit color

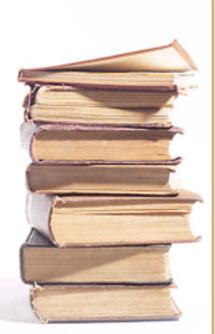

### **Digitization Concepts -- Image Quality**

- Uncompressed raw image files
  - Bitmap (.bmp)
  - Tagged Image File Format (TIFF) (.tif)

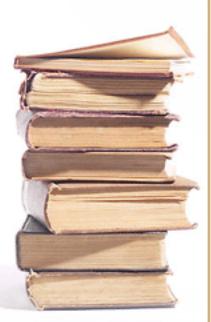

### **Digitization Concepts -- Image Quality**

- Compressed derivative files
  - Used for easier transmission over the web due to smaller size
  - Joint Photographic Experts
     Group (JPEG) (.jpg)
  - Portable Network Graphics (.png)
  - Graphics Interchange Format (.gif)
  - Portable Document Format (.pdf)

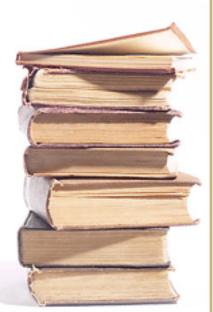

# **Types of Scanners**

- Flat bed (may have sheet feeder)
- Book
  - Book edge
  - Book cradle
- Microform
  - Microfilm
  - Microfiche

# Flatbed Scanner (\$500 to \$10K)

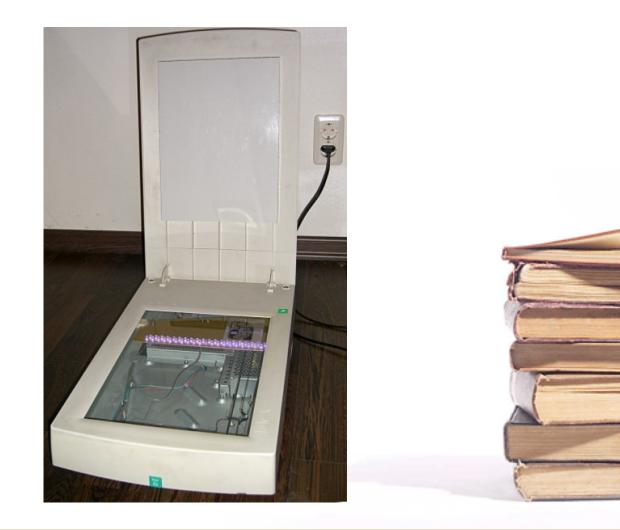

## Flatbed Scanner with Document Feeder

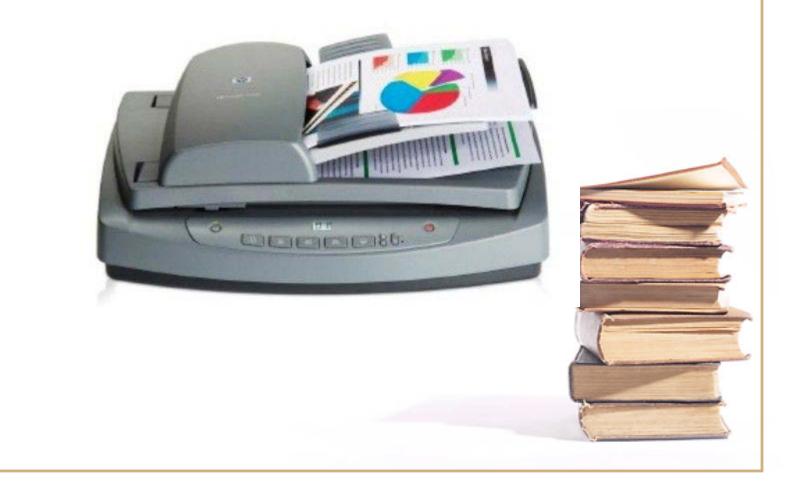

# **Book Edge Scanners**

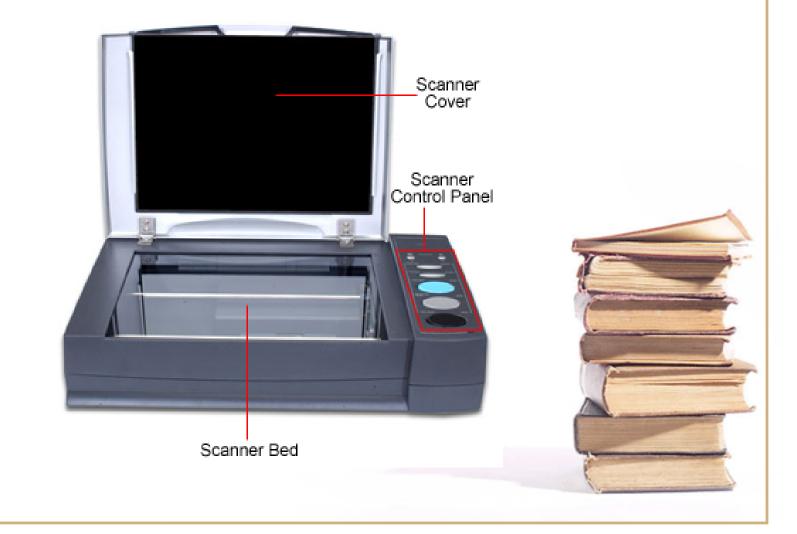

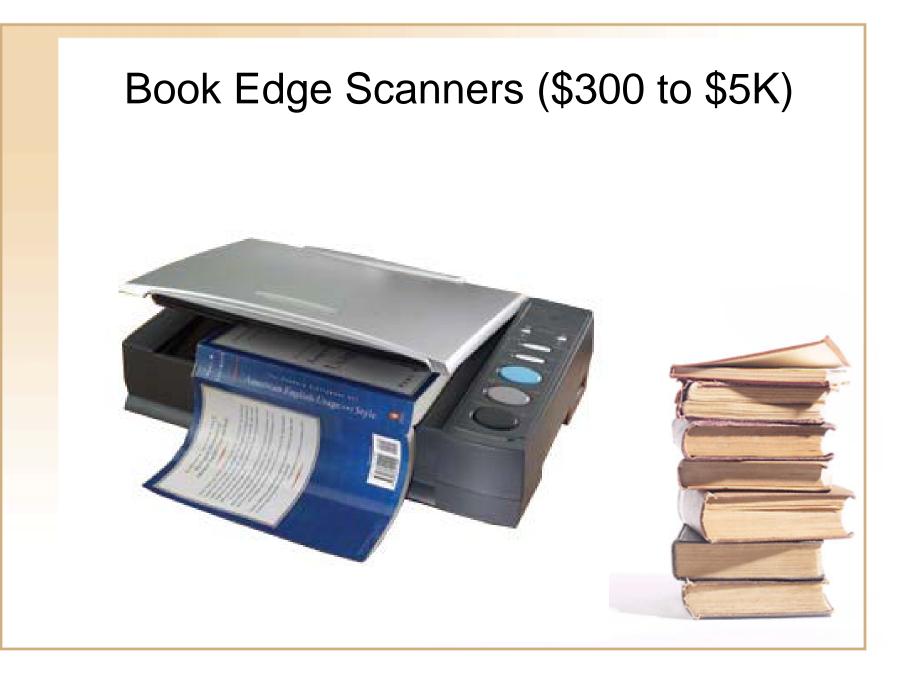

# Book Edge Scanner

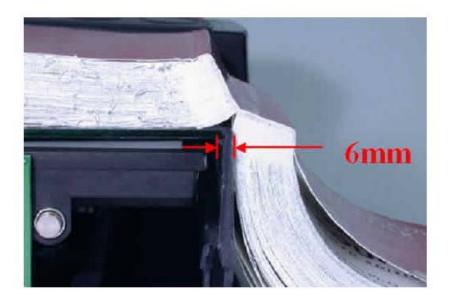

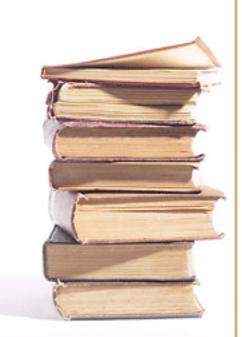

## Book Cradle Scanner (\$6K to \$25K)

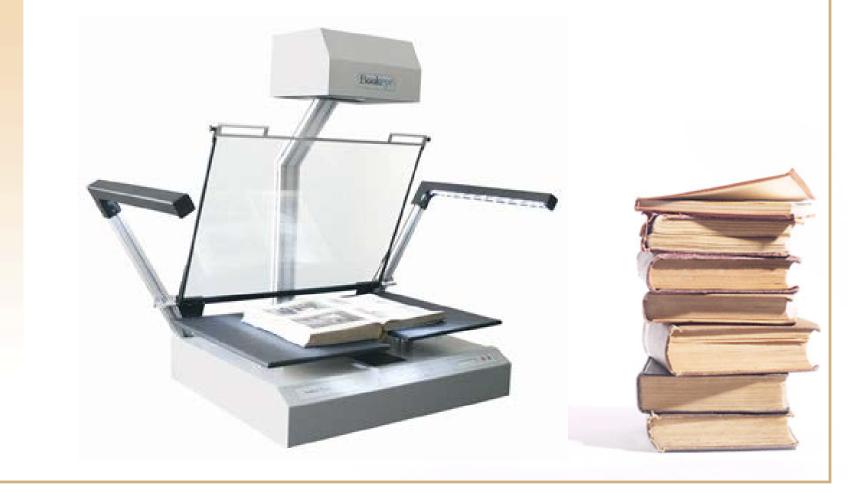

## Book Cradle Scanner with page turning (\$35K)

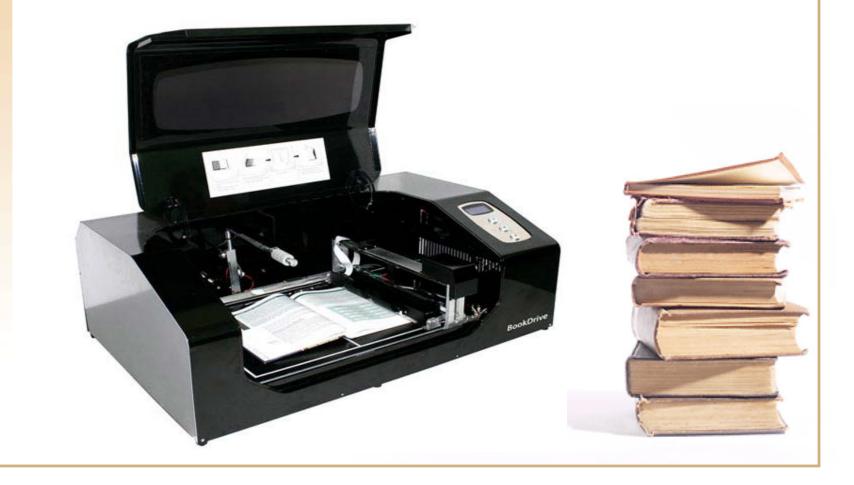

## Book Cradle Scanner with page turning - Kirtas' APT BookScan 1200 (\$500K)

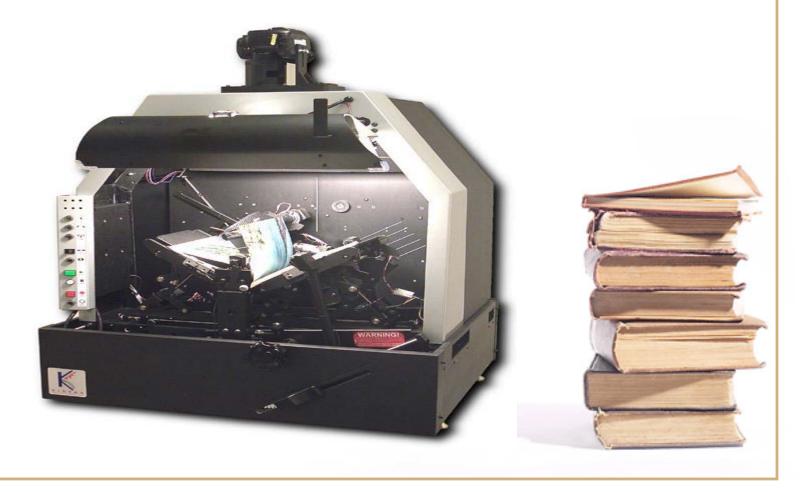

# Project (Collection) Design

- Have a well thought out plan before doing anything!
- However realize you will still need to be flexible once operational

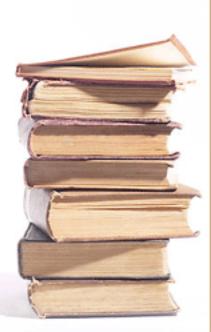

Example Project: Design of Texas A&M University Libraries' Digitization of the Bulletin of the Texas Agricultural Experiment Station

# Workforce Requirements

- I Librarian 20% time
- 2 Student Workers <sup>1</sup>/<sub>2</sub> time at \$8.00 per hour
- Digital Repository minimum
  - 2 Librarians (head and metadata cataloger)
  - 2 Programmers

# Project Design – Equipment and Software

- Computer Workstation
- 500 GB External Hard Drive
- Plustek OpticBook 3600 Book Edge Scanner and Software
- Adobe Acrobat Ver. 7.0
- D-Space Software
- Lots of IR File Storage about 600 GB

# Project Design – TIFF Image Files

- One image file per page, including blank pages
- Scan at 400 dpi for text pages
- Scan at 600 dpi for illustration pages
- Scan as grayscale unless color illustration
- Text pages = 6 MB, illustrations = 14 MB

# Project Design – File Naming

- Name folders by Publication and Publication Year
- Ex: TAES Bulletin
  - 1888
  - 1889
- Filename: Bulletin Number, Page Number
- Ex: b0001 0001.tif .... b0001 0004.tif;
- Filename: Bulletin Number
- ex: Bull0001.pdf .... Bull1400.pdf

# Project Design – PDF Files

- Add each page image file to document
- Perform OCR on all pages to generate text
- Rotate illustration & chart pages 90 degrees
- Save as fully searchable PDF file
- Full Bulletin text searchable in Repository

# Project Design -- Metadata

- NAL modified Dublin Core
- Include author, title, keywords, date, series
- Include NAL Thesaurus Subject Terms
- Initial Records in Excel Spreadsheet
- Entry part of DSpace workflow
- Metadata OAI harvestable

# Spreadsheet of Metadata

| <b>[]</b>      | (°u - ) ∓                             | TAESBulletin Metadata by RM.xls [Compatibility Mode] - M | Aicrosoft Excel                                              | - 🖻 X |
|----------------|---------------------------------------|----------------------------------------------------------|--------------------------------------------------------------|-------|
| Home           | Insert Page Layout Formula:           | Data Review View                                         |                                                              | - = × |
| Paste V        |                                       | Format                                                   | tional Format Cell<br>tting * as Table * Styles *            |       |
| Clipboard 🖻    | Font                                  | Alignment 🖻 Number 🖻                                     | Styles Cells Editing                                         |       |
| •A1            | • 📀 🧳 🕺 🗸 🖉                           | e element                                                |                                                              | *     |
| A              | В                                     | С                                                        | D                                                            | -     |
| 1 Dublin Core  | creator                               | title                                                    | relation.isPartOf                                            | 1     |
| 2 Label        | Author                                | Title                                                    | Series Title and Number                                      | 1     |
| 3              | McInnis, Louis L. (Louis Lowry); So   |                                                          | Bulletin / Texas Agricultural Experiment Station ; no. 1.    | -     |
| 4              | Gulley, F. A.; Curtis, Geo. W.; Har   | The Experiment station.                                  | Bulletin / Texas Agricultural Experiment Station ; no. 2.    | -     |
| . 5            | Brunk, T. L.                          | Grasses.                                                 | Bulletin / Texas Agricultural Experiment Station ; no. 3.    | -     |
| 6              | Pammel, L. H. (Louis Herman)          | Root Rot of Cotton or "Cotton Blight".                   | Bulletin / Texas Agricultural Experiment Station ; no. 4.    |       |
| 7              | Gulley, F. A. (Frank Arthur); Curtis  |                                                          | Bulletin / Texas Agricultural Experiment Station ; no. 5.    |       |
| 8              | Gulley, F. A. (Frank Arthur)          | Feeding experiment.                                      | Bulletin / Texas Agricultural Experiment Station ; no. 6.    | -     |
| 9              | Pammel, L. H. (Louis Herman)          | Cotton Root-rot.                                         | Bulletin / Texas Agricultural Experiment Station ; no. 7.    |       |
| 10             | Brunk, T. L.                          | Work in Horticulture.                                    | Bulletin / Texas Agricultural Experiment Station ; no. 8.    |       |
| 11             |                                       | Pear Stocks. Some Parasitic Fungi of Texas.              | Bulletin / Texas Agricultural Experiment Station ; no. 9.    |       |
| 12             | Gulley, F. A. (Frank Arthur); Carso   |                                                          | Bulletin / Texas Agricultural Experiment Station ; no. 10.   |       |
| 13             | Curtis, Geo. W.                       |                                                          | Bulletin / Texas Agricultural Experiment Station ; no. 11.   |       |
| 14             | Francis, M. (Mark)                    | The Screw-worm.                                          | Bulletin / Texas Agricultural Experiment Station ; no. 12.   |       |
|                |                                       | Sorghum: Value as Feed Stuff, Effect on Soil -           |                                                              |       |
| 45             |                                       | Teosinte:Analyses at Different Stages of Growth -        |                                                              | _     |
| 15             | Harrington, H. H. (Henry Hill); Adria |                                                          | Bulletin / Texas Agricultural Experiment Station ; no. 13.   |       |
| 16             |                                       |                                                          | a Bulletin / Texas Agricultural Experiment Station ; no. 14. |       |
| 17             |                                       | Influence of Climate on Composition of Corn.             | Bulletin / Texas Agricultural Experiment Station ; no. 15.   |       |
| 10             | Beach, S. A. (Spencer Ambrose)        | General Information Relating to the Texas Agricultural   | Bulletin / Texas Agricultural Experiment Station ; no. 16.   |       |
| 19             | Curtis, Geo. W. (George Washingt      |                                                          | Bulletin / Texas Agricultural Experiment Station ; no. 17.   | -     |
| 20             | Francis, M. (Mark)                    |                                                          | Bulletin / Texas Agricultural Experiment Station ; no. 17.   |       |
| 20             | Curtis, Geo. W. (George Washingt      |                                                          | Bulletin / Texas Agricultural Experiment Station ; no. 10.   |       |
| 22             | Harrington, H. H. (Henry Hill)        |                                                          | Bulletin / Texas Agricultural Experiment Station ; no. 15.   |       |
| 22             | namigion, n. n. (nemy nin)            | Effect of Cotton Seed and Cotton Seed Meal in            | Dulletin / Texas Agricultural Experiment Station , no. 20.   |       |
| 23             | Curtis, Geo. W.; Carson, J. W.        | Feeding Hogs.                                            | Bulletin / Texas Agricultural Experiment Station ; no. 21    | -     |
| 24             | Curtis, Geo. W.                       | Alfalfa Root Rot.                                        | Bulletin / Texas Agricultural Experiment Station ; no. 21    | -     |
| 25             | Price, R. H.                          | Black Rot of the Grape                                   | Bulletin / Texas Agricultural Experiment Station ; no. 23.   | -     |
| 26             | Curtice, Cooper; Francis, M.          | The Cattle Tick: Biology, Preventive Measures.           | Bulletin / Texas Agricultural Experiment Station ; no. 24.   |       |
| 27             | Harrington H. H. (Henry Hill)         | Texas Soils: A Study of Chemical Composition             | Bulletin / Texas Agricultural Experiment Station : no. 25    | - 🗸   |
| H + > > Sheet1 | Sheet2 / Sheet3 / 🐑                   | 0 4 <u>-</u>                                             |                                                              | ▶ 1   |

Đ

# Digitization Workflow Spreadsheet

| 8            | 1 🖬 🤊      | - (°I - ) =           |               |                 | TAES                        | Bulletin wo | rk sheet | and QC.xls | [Compatibility          | Mode] - Micr             | osoft Excel |                  |                                                 |         |                    |     | - 8   |
|--------------|------------|-----------------------|---------------|-----------------|-----------------------------|-------------|----------|------------|-------------------------|--------------------------|-------------|------------------|-------------------------------------------------|---------|--------------------|-----|-------|
|              | Home       | Insert                | Page Lay      | out Forr        | mulas (                     | Data R      | eview    | View       |                         |                          |             |                  |                                                 |         |                    | 0 - | . 📼 🔅 |
| Past         | - 🖻 🛛      | Arial<br>BBI <u>U</u> |               |                 | = = <mark>-</mark><br>= : : | •           |          | General    | • .00 .00<br>• .00 → .0 | Conditiona<br>Formatting |             | Cell<br>Styles + | Hara Insert ▼<br>Hara Delete ▼<br>Hara Format ▼ | Σ *<br> | Sort &<br>Filter * |     |       |
| Clipbo       | oard 🖻     |                       | Font          | G               | Alig                        | nment       | G.       | Num        | ber 🕼                   |                          | Styles      |                  | Cells                                           |         | Editing            |     |       |
|              | A1593      | <del>•</del> (        |               | f <sub>sc</sub> |                             |             |          |            |                         |                          |             |                  |                                                 |         |                    |     |       |
|              | А          | В                     | С             | [               | )                           | E           |          | F          | G                       | Н                        | 1           | J                | K                                               | L       |                    | M   | N     |
| 1593         |            | ]                     |               |                 |                             |             |          |            |                         |                          |             |                  |                                                 |         |                    |     |       |
|              | TAES Bul   | lletin Work           | Sheet and C   | Quality Con     | trol                        |             |          |            |                         |                          |             |                  |                                                 |         |                    |     |       |
| 1595         |            |                       |               |                 |                             |             |          |            |                         |                          |             |                  |                                                 |         |                    |     |       |
|              | Pages to   |                       |               |                 |                             |             |          |            |                         |                          | _           |                  |                                                 |         |                    |     |       |
|              | Bulletin N |                       |               | File Name       |                             | OCR text    | file nan | ncScanned  | E Checked E             | Notes on de              | efects      |                  |                                                 |         |                    |     |       |
| 1598         | 597        |                       |               |                 |                             |             |          |            |                         |                          |             |                  |                                                 |         |                    |     |       |
| 1599         | 597        |                       |               |                 |                             |             |          |            |                         |                          |             |                  |                                                 |         |                    |     |       |
| 1600         | 597        |                       |               |                 |                             |             |          |            |                         |                          |             |                  |                                                 |         |                    |     |       |
| 1601         | 597        |                       |               |                 |                             |             |          |            |                         |                          |             |                  |                                                 |         |                    |     |       |
| 1602<br>1603 | 597<br>597 |                       |               |                 |                             |             |          |            |                         |                          |             |                  |                                                 |         |                    |     |       |
| 1603         | 597        |                       |               |                 |                             |             |          |            |                         |                          |             |                  |                                                 |         |                    |     |       |
| 1604         | 597        |                       |               |                 |                             |             |          |            |                         |                          |             |                  |                                                 |         |                    |     |       |
| 1605         | 597        |                       |               |                 |                             |             | Ā        | Ā          |                         |                          |             |                  |                                                 |         |                    |     |       |
| 1607         | 597        |                       |               |                 | 20                          |             |          |            |                         |                          |             |                  |                                                 |         |                    |     |       |
| 1608         | 597        |                       |               |                 |                             |             |          |            |                         |                          |             |                  |                                                 |         |                    |     |       |
| 1609         | 597        |                       |               |                 |                             | -           |          |            |                         |                          |             |                  |                                                 |         |                    |     |       |
| 1610         | 597        |                       |               |                 |                             |             |          |            |                         |                          |             |                  |                                                 |         |                    |     |       |
| 1611         | 597        |                       |               |                 |                             |             |          |            |                         |                          |             |                  |                                                 |         |                    |     |       |
| 1612         | 597        |                       |               |                 |                             |             |          |            |                         |                          |             |                  |                                                 |         |                    |     |       |
| 1613         | 597        |                       |               |                 |                             |             |          |            |                         |                          |             |                  |                                                 |         |                    |     |       |
| 1614         | 597        | 7 1941                |               |                 |                             |             |          |            |                         |                          |             |                  |                                                 |         |                    |     |       |
| 1615         | 597        |                       | 26            |                 |                             |             |          |            |                         |                          |             |                  |                                                 |         |                    |     |       |
| 1616         | 597        | 7 1941                | 27            |                 |                             |             |          |            |                         |                          |             |                  |                                                 |         |                    |     |       |
| 1617         | 597        | 7 1941                | 28            |                 |                             |             |          |            |                         |                          |             |                  |                                                 |         |                    |     |       |
| 1618         | 597        | 7 1941                | 29            |                 |                             |             |          |            |                         |                          |             |                  |                                                 |         |                    |     |       |
| 1619         | 597        | 7 1941                |               |                 |                             |             |          |            |                         |                          |             |                  |                                                 |         |                    |     |       |
| 1620         | 597        |                       |               |                 |                             |             |          |            |                         |                          |             |                  |                                                 |         |                    |     |       |
| 1621         | 597        |                       |               |                 |                             |             |          |            |                         |                          |             |                  |                                                 |         |                    |     |       |
| 1622         | 597        | 7 1941                | 33            |                 |                             |             |          |            |                         |                          |             |                  |                                                 |         |                    |     |       |
| 1623         | N Shee     | t 14 / Sheet 1        | 15 📈 Sheet 16 | Sheet 17        | Sheet 18                    | Sheet 19    | Sheet2   | 0 / 🐑 –    |                         |                          |             |                  |                                                 |         |                    |     |       |
| Ready        |            |                       |               |                 |                             |             |          |            |                         |                          |             |                  |                                                 | 100%    | 0                  |     |       |
|              |            |                       |               |                 |                             |             |          |            |                         |                          |             |                  |                                                 |         |                    |     |       |

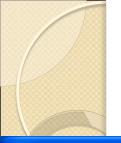

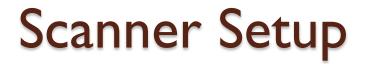

### 🐸 Book Pilot

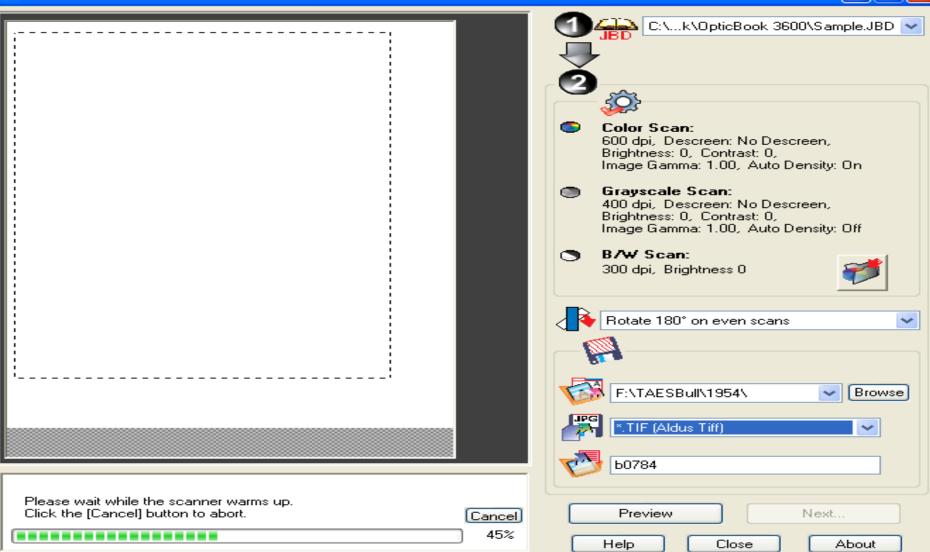

\_

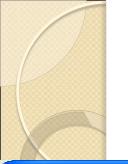

# Scan Settings – Grayscale

Scan Settings

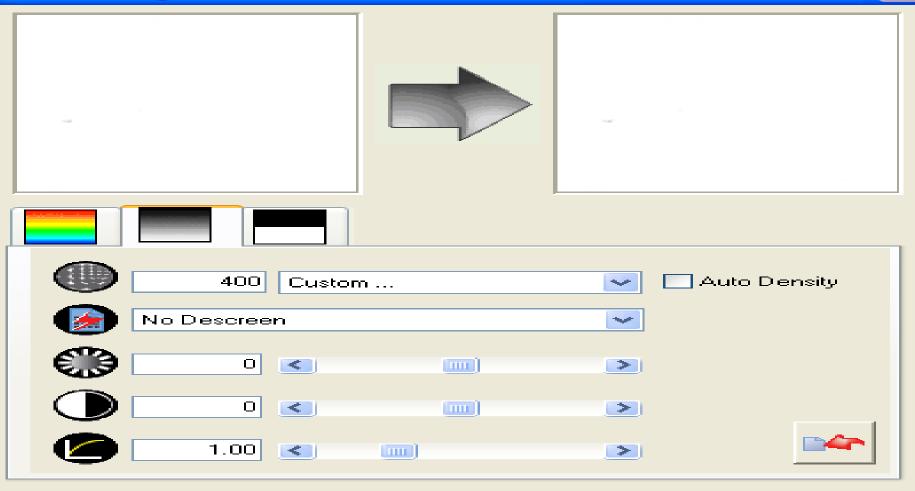

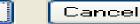

 $\mathsf{OK}$ 

 $\sim$ 

# Rotate 180 on Even Scans

🐸 Book Pilot

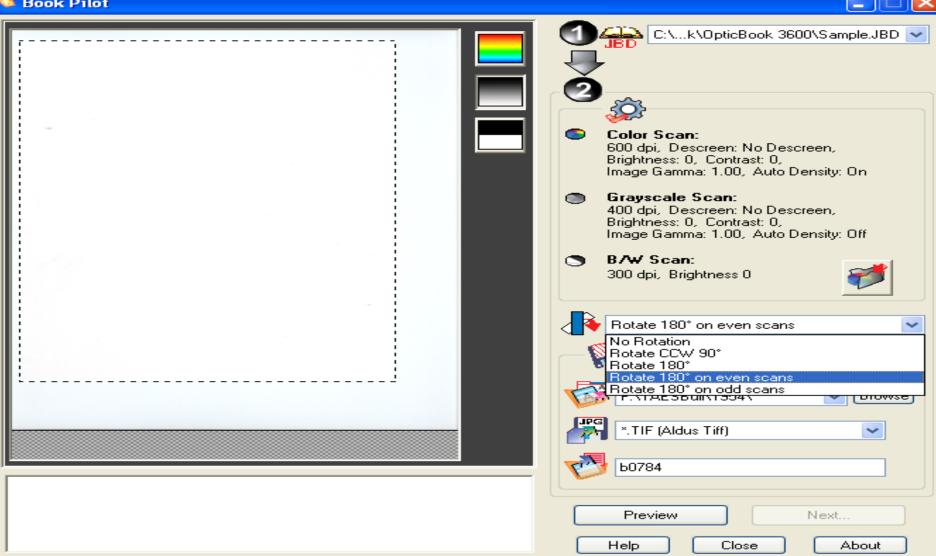

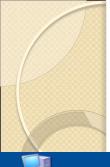

# Select File Folder Path to Save Images

My Computer

🛃 start

🚾 Texas A&M Universit...

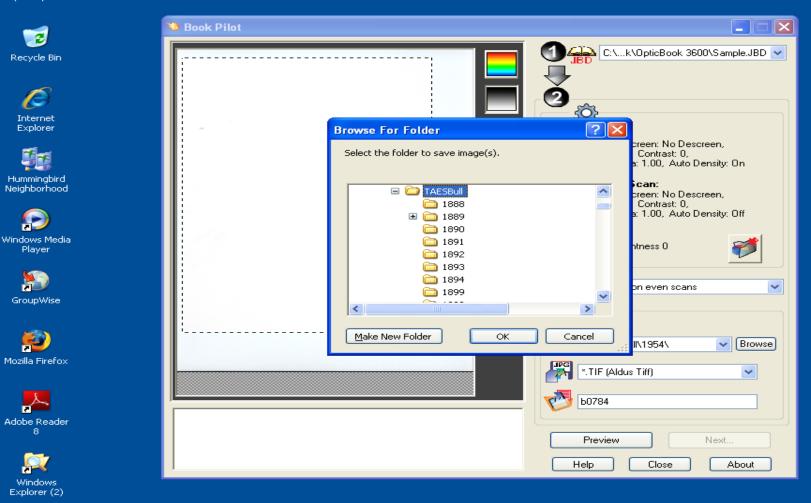

🍓 Book Pilot 👘

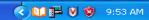

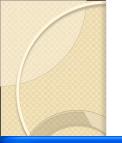

# Select File Type -- TIF

🐸 Book Pilot

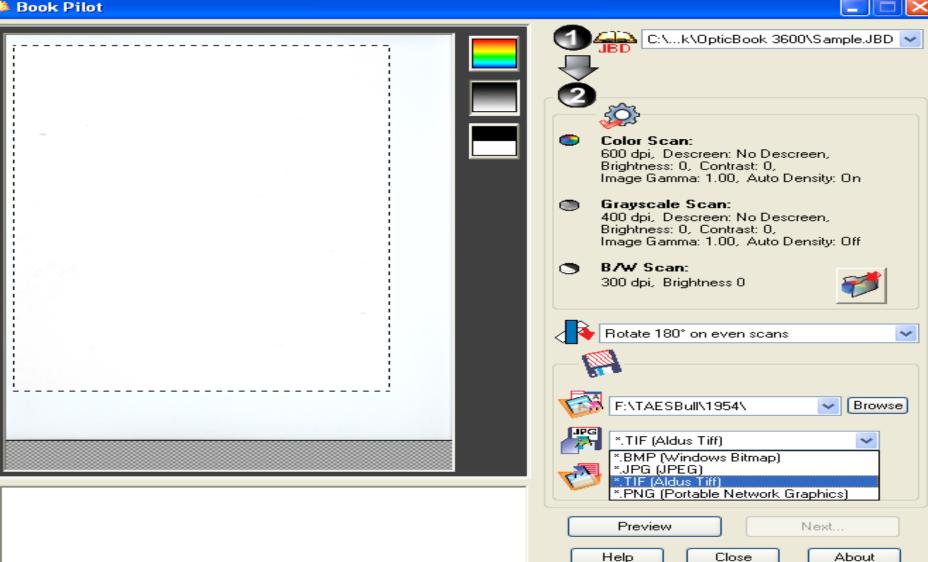

# Enter Base File Name- b##

🐸 Book Pilot

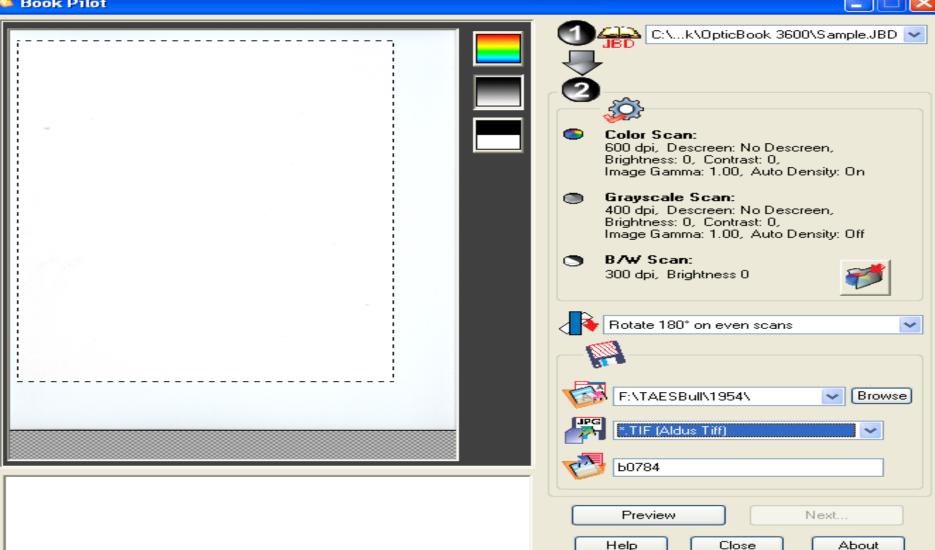

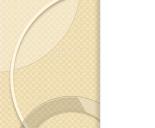

# **Preview Scan**

### 🐸 Book Pilot

-C:\...k\OpticBook 3600\Sample.JBD 🗸 Pricklypear - Good or Bad? G. O. HOSTHAN and R. J. DARROW\* table and accurative ordered the ripe tames - Sera och wares all pricklypear Color Scan: 600 dpi, Descreen: No Descreen, Brightness: 0, Contrast: 0, Image Gamma: 1.00, Auto Density: On spacing of the occurs, Objective on he made into a tasy stack like the more to Juste, Figure critcics and hubbrs of dorsen in Figure 5. Grayscale Scan: plains prick/spcar is 400 dpi, Descreen: No Descreen, ing usually two puts toll, p. Generally, phase priwith grow when range has Brightness: 0, Contrast: 0, Image Gamma: 1.00, Auto Density: Off stains pricklys Dag enclose, also exclude characteria, e South Texas Finites. Education Pro-num-Processores. The phases are can decar measures 15 to 60 free op size. Edwards Plateau The plants are prote-B/W Scan: • are improvementable and a sec The points, covered with off each and others there is and other body parts, can 300 dpi, Brightness 0 A typical growth of dog carries in Figure 5. Rotate 180° on even scans ~ F:\TAESBull\Test\ Browse \*.TIF (Aldus Tiff) ~ Ь0608 Preview. Next... Help About Close

# **Adjust Scanning Margins**

### 🐸 Book Pilot

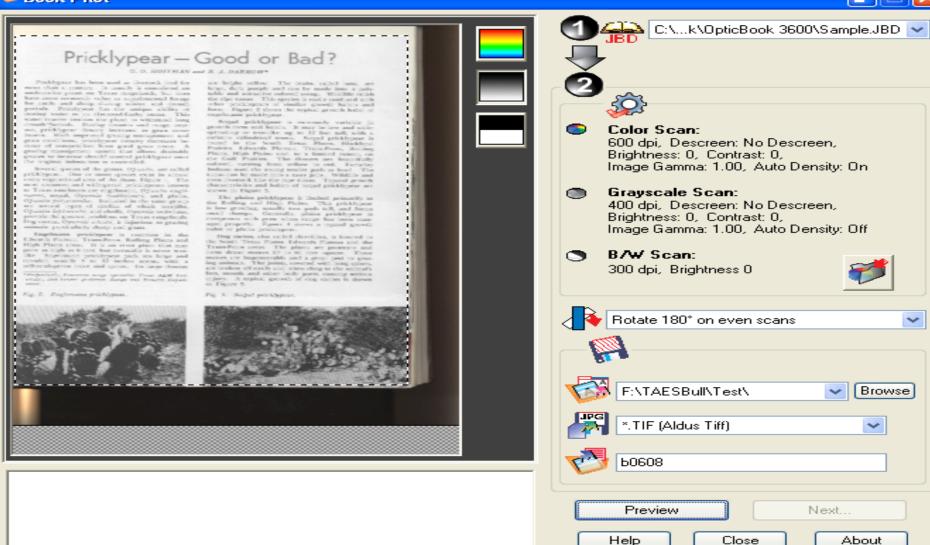

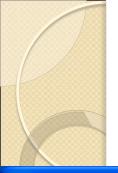

### Scan the Page Image

#### 🀸 Book Pilot

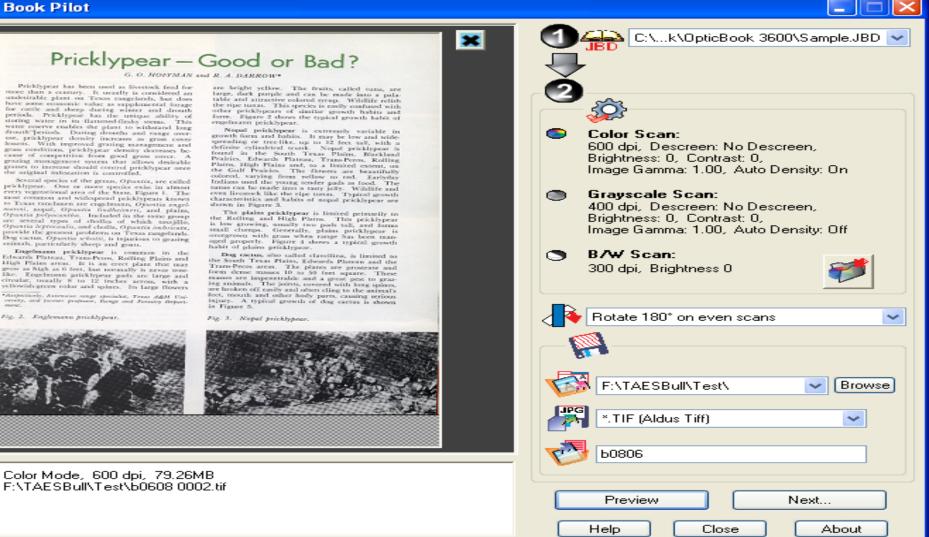

Fig. 2. Englemann pricklypeur.

Like circular,

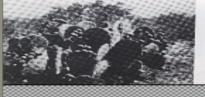

Color Mode, 600 dpi, 79.26MB F:\TAESBull\Test\b0608.0002.tif

#### Next Page (rotated 180) Preview

#### 🐸 Book Pilot

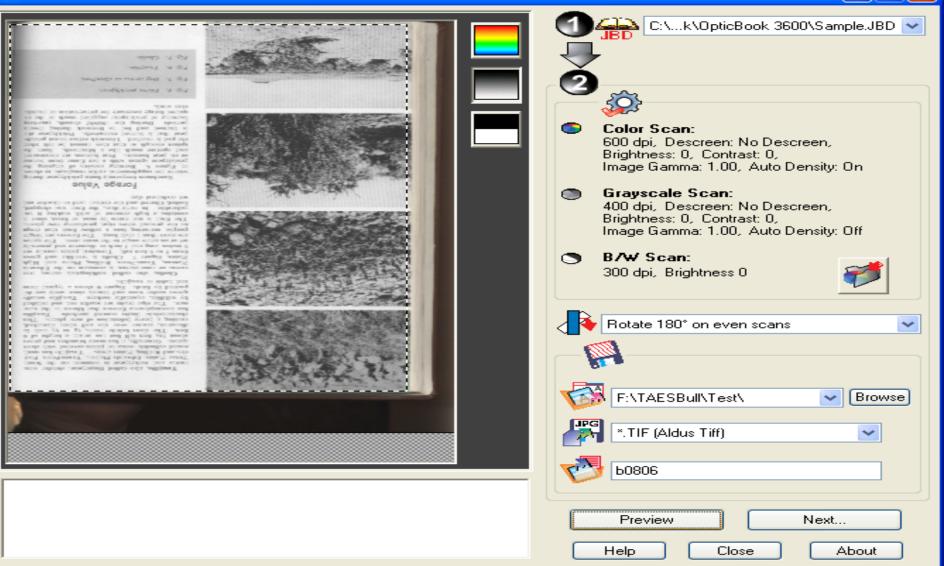

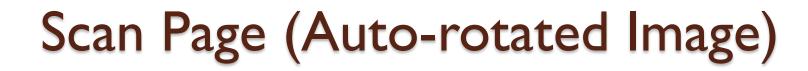

×

#### 🍮 Book Pilot

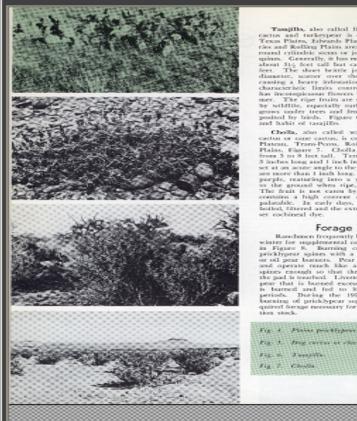

Color Mode, 600 dpi, 82.17MB F:\TAESBull\Test\b0806.0001.tif

Tasajillo, also called fingerpear, slender stem actus and turkeypear is contrase on the South Texas Plains, Edwards Plaican, Trans Peros, Prai-ries and Rolling Plains areas. Tasajilo has small rise and Rolling Plains areas. Taxajillo has small round cylindisi segme or joints covered with short upines. Generally, it has many branches and grow-about 31.5 foot tall but can attain a height of 6 feet. The short brittle joints, 35 to 55 indh in diameter, acasor over the soft when diameted, causing a heavy infestation of new plants. This characteristic limits control methods. Tasjillo has incomplexous flowers that bloom in the sam-mer. The ripe fruits are soarlet red and relished by wildlife, especially carlorys. Tanajillo musally grows under trees and fences, since seeds are de-posited by briefs. Figure 6 shows a typical form and habit of tasajillo.

Chords, also called wolkingstick cactus, tree octors or cance cattors, is conserve on the Edwards Hatsan, Trans-Peron, Rolling Hains, Hayard High Pains, Figure 7. Cholla is necessitive and grows from 3 on 8 feet call. Terminal joints anally are 5 inches issue and 1 inch in diameter and generality set at an accute angle to the main stem. The spinst are more than 1 indu long. The flowers are bright purple, manning into a yellow fruit that drops to the ground when ripe, producing new plants. The fruit is not cause by man or brans, since k contains a high concent of acid, making it un palatable. In early days, the fruit was chopped, boiled, filtered and the extract used to dissolve and set oochineal dye.

#### Forage Value

Ranchmen frequently burn pricklypear during winter for supplemental cattle roughage, is shown in Figure 8. Burning comins of dispring the pricklypear spines with a host flore from hutane or oil pear burners. Pear burners are constructed and operate much like a blowtorch. Furn the spines enough so that they cannot be felt when the pad is touched. Livestock refuse to cat pricklythe pad is touched. Livestock refuse to eat prickly-pear that is burned execuively. Pricklypear also is burned and fed to livestock during droath periods. Buring the 199457 doesth, sear-long burning of pricklypear supplied much of the re-quired forage necessary for presentation of bandation stock.

Fig. 1. Dieg reven or deputition. Fig. 6. Tampivin. Fig 7. Charles

Color Scan: 600 dpi, Descreen: No Descreen,

Brightness: 0, Contrast: 0, Image Gamma: 1.00, Auto Density: On

C:\...k\OpticBook 3600\Sample.JBD 🛩

#### Grayscale Scan:

400 dpi, Descreen: No Descreen, Brightness: 0, Contrast: 0, Image Gamma: 1.00, Auto Density: Off

#### B/W Scan:

300 dpi, Brightness 0

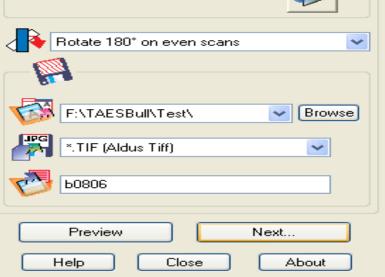

### **Resulting TIF Image of Page**

#### 5 b0806 0002.tif - Windows Picture and Fax Viewer

#### Pricklypear - Good or Bad?

G. O. HOFFMAN and R. A. DARROW\*

Pricklypear has been used as livestock feed for more than a century. It usually is considered an undesirable plant on Texas rangelands, but does have some economic value as supplemental forage for cattle and sheep during winter and drouth periods. Pricklypear has the unique ability of storing water in its flattened-fleshy stems. This water reserve enables the plant to withstand long drouth periods. During drouths and range overuse, pricklypear density increases as grass cover lessens. With improved grazing management and grass conditions, pricklypear density decreases because of competition from good grass cover. A grazing management system that allows desirable grasses to increase should control pricklypear once the original infestation is controlled.

Several species of the genus, Opuntia, are called pricklypear. One or more species exist in almost every vegetational area of the State, Figure 1. The most common and widespread pricklypears known to Texas ranchmen are engelmann, Opuntia engelmanni, nopal, Opuntia lindheimeri, and plains, Opuntia polyacantha. Included in the same group are several types of chollas of which tasajilo, Opuntia lepitoenulit, and cholla, Opuntia inbricate, provide the greatest problems on Texas rangelands. Dog cactus, Opuntia schotti, is injurious to grazing animals, particularly sheep and goars.

Engelmann pricklypear is common in the Edwards Plateau. Trans-Pecos, Rolling Plains and High Plains areas. It is an crect plant that may grow as high as 6 feet, but normally is never treelike. Engelmann pricklypear pads are large and circular, nsually 8 to 12 inches across, with a yellowish-green color and spines. Its large flowers

\*Respectively, Extension range operialist, Texas A&M University, and former professor, Range and Forestry Department.

Fig. 2. Englemann pricklypear.

are bright yellow. The fruits, called tuna, are large, dark purple and can be made into a palatable and attractive colored syrup. Wildlife relish the ripe tunas. This species is easily confused with other pricklypears of similar growth habits and form. Figure 2 shows the typical growth habits of engelmann pricklypear. - B 🗙

Nopal pricklypear is extremely variable in growth form and habits. It may be low and widespreading or tree-like, up to 12 feet tall, with a definite cylindrical trunk. Nopal pricklypear is found in the South Texas Plains, Blackland Prairies, Edwards Plateau, Trans-Pecco, Rolling Plains, High Plains and, to a limited extent, on the Gulf Prairies. The flowers are beautifully colored, varying from yellow to red. Earlyday Indians used the young tender pads as food. The tunas can be made into a tauty jelly. Wildlife and even livestock like the ripe tunas. Typical growth characteristics and habits of mopal pricklypear are shown in Figure 3.

The plains pricklypear is limited primarily to the Rolling and High Plains. This pricklypear is low growing, usually two pads tall, and forms small clumps. Generally, plains pricklypear is overgrown with grass when range has been managed properly. Figure 4 shows a typical growth habit of plains pricklypear.

Dog cactus, also called clavellina, is limited to the South Texas Plains, Edwards Plateau and the Trains-Pecos areas. The plants are prostrate and form dense masses 10 to 50 fect square. These masses are impenetrable and a great pest to grazing animals. The joints, covered with long spines, are broken off easily and often cling to the animal's fect, mouth and other body parts, causing serious injury. A typical growth of dog cactus is shown in Figure 5.

Fig. 3. Nopal pricklypear.

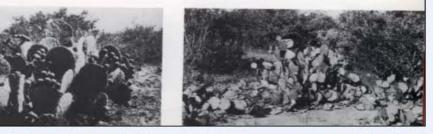

### **Demo of Problem Scans**

- B&W scans too all or nothing
- Image too skewed, not straight
- Too much dark page gutter

### Adobe Acrobat Professional: Create New PDF from Multiple Files

| Adobe Acrobat Professional      |                   |                         |                 |          |                 |                |                  |
|---------------------------------|-------------------|-------------------------|-----------------|----------|-----------------|----------------|------------------|
| ile Edit View Document Comme    | ents Tools Advanc | ed Window Help          |                 |          |                 |                |                  |
| Ppen                            | Ctrl+O            | sh 🛛 🕂 Create PDF 👻     | 😤 Comment & Mai | rkup 🔻 😹 | Send for Review | 🝷 🔒 Secure 👻 🦼 | 🖉 Sign 👻 📄 Forms |
| 🏂 Create PD <u>E</u>            | •                 | 🙀 From <u>F</u> ile     | Ctrl+N          | 1        |                 |                |                  |
| 🗟 Orga <u>n</u> izer            | •                 | From Multiple Files     |                 | 👂 Help 👻 |                 |                |                  |
| Email                           |                   | 🖏 From <u>S</u> canner  |                 | <b>*</b> |                 |                |                  |
| <br>_lose                       | Ctrl+W            | 睯 From <u>W</u> eb Page | Shift+Ctrl+O    |          |                 |                |                  |
| Save                            | Ctrl+S            | 🌆 From ⊆lipboard Image  |                 |          |                 |                |                  |
| Save <u>A</u> s                 | Shift+Ctrl+S      |                         |                 |          |                 |                |                  |
| Save as Certified Document      |                   |                         |                 |          |                 |                |                  |
| <br><u>R</u> evert              |                   |                         |                 |          |                 |                |                  |
| Reduce File Size                |                   | -                       |                 |          |                 |                |                  |
|                                 |                   | -                       |                 |          |                 |                |                  |
| Send for Re <u>v</u> iew        | •                 |                         |                 |          |                 |                |                  |
| For <u>m</u> Data               | •                 |                         |                 |          |                 |                |                  |
| Document Properties             | Ctrl+D            |                         |                 |          |                 |                |                  |
| Print S <u>e</u> tup            | Shift+Ctrl+P      |                         |                 |          |                 |                |                  |
| Print                           | Ctrl+P            |                         |                 |          |                 |                |                  |
| Print with Comments Summary     | Ctrl+T            |                         |                 |          |                 |                |                  |
| History                         | •                 |                         |                 |          |                 |                |                  |
| 1 C:\DOCUME~1\Rmcgeach\\Bu      | ıll0428.pdf       |                         |                 |          |                 |                |                  |
| 2 F:\TAESBull\1931\Bull0469.pdf |                   |                         |                 |          |                 |                |                  |
| 3 F:\TAESBull\1931\Bull0428.pdf |                   |                         |                 |          |                 |                |                  |
| <u>4</u> C:\\Bull0427-1.pdf     |                   |                         |                 |          |                 |                |                  |
| 5 C:\\Bull0427.pdf              |                   |                         |                 |          |                 |                |                  |
| E⊻it                            | Ctrl+Q            |                         |                 |          |                 |                |                  |

ն Test

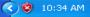

### Browse to File Folder

| Create PDF from Multiple Documents                                                      |                                              | × |
|-----------------------------------------------------------------------------------------|----------------------------------------------|---|
| Please add the files that you want to comb<br>Arrange them in the order in which you wa | bine.<br>ant them to appear in the new PDF.  |   |
| Add Files                                                                               | Files to Combine                             |   |
| Browse                                                                                  |                                              | 9 |
| Arrange Files                                                                           |                                              |   |
| Remove                                                                                  |                                              |   |
| Move Up                                                                                 |                                              |   |
| Move <u>D</u> own                                                                       |                                              |   |
| Preview PDF Files                                                                       |                                              |   |
| Preview                                                                                 |                                              |   |
|                                                                                         | Include all open PDF documents               |   |
|                                                                                         | Include recently combined files: <pre></pre> | ~ |
| Help                                                                                    | OK Cance                                     | : |

### Select Multiple Files Using Control Key

| 25 A | dobe | Acrob  | at Prof | ession       | al      |         |          |         |         |       |             |          |            |             |       |          |        |          |        |  |  |
|------|------|--------|---------|--------------|---------|---------|----------|---------|---------|-------|-------------|----------|------------|-------------|-------|----------|--------|----------|--------|--|--|
| File | Edit | View   | Documen | t Comr       | ments 1 | Tools 7 | Advanced | Window  | Help    |       |             |          |            |             |       |          |        |          |        |  |  |
|      | 9 📍  | > (E)  |         | <b>6</b> - 6 | G = (   | 2 🖗     | 🌒 Search | 🛛 📆 Cre | ate PDF | - 😽   | Comment 8   | Markup 🔻 | 🛃 Sen      | d for Revie | w • 📔 | Secure 🗸 | 🥖 Sigr | n 👻 🚺 Fo | orms 🕶 |  |  |
| 8    | ) I• | Select |         | • ب          |         | + +     | ⊷ ⊚      | 100%    | ۲       | - tj- | <b>Y!</b> ® | 🕜 Help   | o <b>-</b> |             |       |          |        |          |        |  |  |
|      |      |        |         |              |         |         |          |         |         |       |             |          |            |             |       |          |        |          |        |  |  |

| Create | PDF from Multi         | ple Documents                                                      |                                                                                                    |        | × |
|--------|------------------------|--------------------------------------------------------------------|----------------------------------------------------------------------------------------------------|--------|---|
|        | Open                   |                                                                    |                                                                                                    | ? 🛛    |   |
|        | Look in:               | 🗀 Test                                                             | O p     D     D |        |   |
|        | My Recent<br>Documents | Blackberries<br>PDF conversion<br>b0806 0001.tif<br>b0806 0002.tif |                                                                                                    | 1      |   |
| [ (    | Desktop                |                                                                    |                                                                                                    |        |   |
|        | My Documents           |                                                                    |                                                                                                    |        |   |
|        | My Computer            |                                                                    |                                                                                                    | 9      |   |
|        | <b>S</b>               | File name:                                                         | "b0806 0002.tif" "b0806 0001.tif"                                                                                                    | Add    |   |
|        | My Network<br>Help     | Files of type:                                                     | All Supported Formats (*.pdf,*.dwg,*.bmp,*.rle,*. V                                                                                                    | Cancel |   |

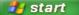

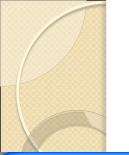

#### **Added File List**

#### **Create PDF from Multiple Documents**

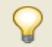

Please add the files that you want to combine. Arrange them in the order in which you want them to appear in the new PDF.

| Add Files         | - Files to Combine                           |
|-------------------|----------------------------------------------|
| Browse            | 📄 b0806 0001.tif                             |
| Arrange Files     | E 60806 0002.tif                             |
| Remove            |                                              |
| Move Up           |                                              |
| Move <u>D</u> own |                                              |
| Preview PDF Files |                                              |
| Preview           |                                              |
|                   | Include all open PDF documents               |
|                   | Include recently combined files: <pre></pre> |
| Help              | OK Cancel                                    |

#### Processing into PDF File

| <u>Þ</u> 1 | dobe Ad  | robat Prof | fessional   |       |          |              |                 |            |                 |              |                    | 💶 🗗 🔼 |
|------------|----------|------------|-------------|-------|----------|--------------|-----------------|------------|-----------------|--------------|--------------------|-------|
| File       | Edit Vie | w Documer  | it Comments | Tools | Advanced | Window Help  |                 |            |                 |              |                    |       |
| ſ          | è 📤      | E 🚔        | 🛅 • 🖉 •     |       | 🙌 Search | 🕂 Create PDF | 👻 🚟 Comment & I | Markup 🔻 🛃 | Send for Review | 🔸 🔒 Secure 👻 | 🌽 Sign 👻 📄 Forms 👻 |       |
| Ę          | Ŋ I⊾s    | elect 📷    | ۰ 📃         | *     | ↔ ☺      | 100% - 🛞     | <b>₽}- ⊻?</b> ® | 🕜 Help 🗸   |                 |              |                    |       |

| Progress                              |
|---------------------------------------|
| Assembling Document 2 of 2            |
| (******************                   |
| Opening Image File as Adobe PDF: 100% |

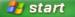

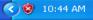

#### Save New File as Bull####.pdf

| E.                               | Adobe Acrobat Professional - [Binde | et add                                                                                                    |                                                                                                    |                                                                                                    |                                        |                                                                                   | _ 7 🗙            |
|----------------------------------|-------------------------------------|----------------------------------------------------------------------------------------------------|----------------------------------------------------------------------------------------------------|----------------------------------------------------------------------------------------------------|----------------------------------------|-----------------------------------------------------------------------------------|------------------|
|                                  | File Edit View Document Comments T  | Compared Control of Control of Co | Window Help                                                                                                  |                                                                                                    |                                        |                                                                                   |                  |
| 4                                |                                     |                                                                                                    |                                                                                                    | 10°                                                                                                |                                        |                                                                                   |                  |
|                                  |                                     |                                                                                                    |                                                                                                    |                                                                                                    | end for Review + E Secur               | e 🔹 🥖 Sign 🔹 📑 Forms 🔹 📝 Picto                                                    | ure lasks ▼      |
| 8                                | 🐚 🚺 Select 📷 🔍 - 📘 🚺                | <ul> <li>134</li> </ul>                                                                                                    | % 🔸 🛞 🗖                                                                                                    | 👌 🕶 🛛 🏹 👬 🖓 Help 👻                                                                                 |                                        |                                                                                   |                  |
| Comments Attachments Attachments |                                     | ave As<br>Save jn:<br>My Recent<br>Documents<br>Desktop<br>My Documents<br>My Computer<br>My Computer<br>e genus, Op                                                                                                    | Test<br>Blackberries<br>PDF conversion<br>File <u>n</u> ame:<br>Save as type:<br>untia, are c<br>exist in al | n<br>test Bull0806.pdf<br>Adobe PDF Files (*.pdf)<br>Settings<br>alled Indians u<br>most tunas can | sed the young ten<br>be made into a ta | <ul> <li>Relation of the sty jelly. Wildlife and tunas. Typical growth</li> </ul> |                  |
|                                  | most common and wide                | spread pric                                                                                                    | klypears kr                                                                                                  | nown characteri                                                                                    | stics and habits of                    | f nopal pricklypear are                                                           |                  |
|                                  | to Texas ranchmen are               | engelmann.                                                                                                    | Obuntia e                                                                                                    | ngels shown in                                                                                     | Figure 8                               |                                                                                   |                  |
| -                                |                                     |                                                                                                    | t Down Doint                                                                                                 |                                                                                                    |                                        | L L                                                                               | H H □□<br>20</th |
| 1                                | Start 🦉 Texas A&M Universit         | Microso                                                                                                    | ft PowerPoint                                                                                                | 👋 Book Pilot (Not Respo                                                                            | 🔄 🏠 Test                               | 🗾 📆 Binder1.pdf                                                                   | 10:44 AM         |

#### **New PDF File**

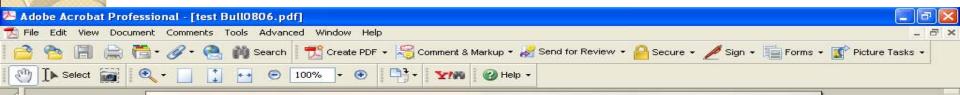

#### Pricklypear - Good or Bad?

G. O. HOFFMAN and R. A. DARROW.

Pricklypear has been used as livestock feed for more than a century. It usually is considered an undesirable plant on Texas rangelands, but does have some economic value as supplemental forage for cattle and sheep during winter and drouth periods. Pricklypear has the unique ability of storing water in its flattened-fleshy stems. This water reserve enables the plant to withstand long drouth periods. During drouths and range overuse, pricklypear density increases as grass cover lessens. With improved grazing management and grass conditions, pricklypear density decreases because of competition from good grass cover. A grazing management system that allows desirable grasses to increase should control pricklypear once the original infestation is controlled.

Several species of the genus, Opuntia, are called pricklypear. One or more species exist in almost every vegetational area of the State, Figure 1. The most common and widespread pricklypears known to Texas ranchmen are engelmann, Opuntia engelmanni, nopal, Opuntia lindheimeri, and plains, Opuntia polyacantha. Included in the same group are several types of chollas of which tasajillo, Opuntia leptocaulis, and cholla, Opuntia imbricata, provide the greatest problems on Texas rangelands. Dog cactus, Opuntia schotti, is injurious to grazing animals, particularly sheep and goats.

Engelmann pricklypear is common in the Edwards Plateau, Trans-Pecos, Rolling Plains and High Plains areas. It is an erect plant that man are bright yellow. The fruits, called tuna, are large, dark purple and can be made into a palatable and attractive colored syrup. Wildlife relish the ripe tunas. This species is easily confused with other pricklypears of similar growth habits and form. Figure 2 shows the typical growth habit of engelmann pricklypear.

Nopal pricklypear is extremely variable in growth form and habits. It may be low and widespreading or tree-like, up to 12 feet tall, with a definite cylindrical trunk. Nopal pricklypear is found in the South Texas Plains, Blackland Prairies, Edwards Plateau, Trans-Pecos, Rolling Plains, High Plains and, to a limited extent, on the Gulf Prairies. The flowers are beautifully colored, varying from yellow to red. Earlyday Indians used the young tender pads as food. The tunas can be made into a tasty jelly. Wildlife and even livestock like the ripe tunas. Typical growth characteristics and habits of nopal pricklypear are shown in Figure 3.

The plains pricklypear is limited primarily to the Rolling and High Plains. This pricklypear is low growing, usually two pads tall, and forms small clumps. Generally, plains pricklypear is overgrown with grass when range has been managed properly. Figure 4 shows a typical growth habit of plains pricklypear.

Dog cactus, also called clavellina, is limited to the South Texas Plains, Edwards Plateau and the

1

🙋 Test

-

Comments Attachments

Pages Signatures Bookmarks

1 of 2

< 🔞 10:47 AM

#### Do OCR on the File

| 🚈 Adobe Acrobat                       | Professional - [test Bull0806.pdf]                                                                             |                                                                                                    | _ 7 🛛        |
|---------------------------------------|----------------------------------------------------------------------------------------------------|----------------------------------------------------------------------------------------------------|--------------|
| 🔁 File Edit View                      | Document Comments Tools Advanced V                                                                             | Window Help                                                                                                    | _ 8 ×        |
| i 🕋 睯 🗐 (                             | 🔗 Attach a <u>F</u> ile                                                                                        | 'eate PDF 👻 🚟 Comment & Markup 🔹 🌌 Send for Review 👻 🔒 Secure 👻 🌽 Sign 🔹 📑 Forms 🔹 🁔 Pic                                                                                                    | ture Tasks 👻 |
| Select                                | Add <u>H</u> eaders & Footers…<br>Add Watermark & <u>B</u> ackground…                                          |                                                                                                    |              |
| Signatures Bookmarks                  | Digital Signatures     Security                                                                                |                                                                                                    | •            |
| S S S S S S S S S S S S S S S S S S S | Recognize Text Using OCR Compare Documents                                                                     | Find First OCR Suspect                                                                                                    |              |
| Signature                             | Set Page Transitions<br>Insert Pages Shift+Ctrl+I                                                              | ify is considered an large, dark purple and can be made into a pala-                                                                                                    |              |
| Pages                                 | Replace Pages                                                                                                  | angelands, but does table and attractive colored syrup. Wildlife relish<br>supplemental forage the ripe tunas. This species is easily confused with<br>winter and drouth other pricklypears of similar growth habits and |              |
| <u>.</u>                              | Delete Pages Shift+Ctrl+D                                                                                      | fleshy stems. This engelmann pricklypear.<br>t to withstand long Nopal pricklypear is entremale and the                                                                                                    |              |
|                                       | Rotate Pages Shift+Ctrl+R<br>lessens. With improved grass conditions, pricklypear<br>cause of competition from | razing management and<br>ar density decreases be-                                                                                                    |              |

grazing management system that allows desirable grasses to increase should control pricklypear once the original infestation is controlled.

Several species of the genus, Opuntia, are called pricklypear. One or more species exist in almost every vegetational area of the State, Figure 1. The most common and widespread pricklypears known to Texas ranchmen are engelmann, Opuntia engelmanni, nopal, Opuntia lindheimeri, and plains, Opuntia polyacantha. Included in the same group are several types of chollas of which tasajillo, Opuntia leptocaulis, and cholla, Opuntia imbricata, provide the greatest problems on Texas rangelands. Dog cactus, Opuntia schotti, is injurious to grazing animals, particularly sheep and goats.

Engelmann pricklypear is common in the Edwards Plateau, Trans-Pecos, Rolling Plains and High Plains areas. It is an erect plant that

Prairies, Edwards Plateau, Trans-Pecos, Rolling Plains, High Plains and, to a limited extent, on the Gulf Prairies. The flowers are beautifully colored, varying from yellow to red. Earlyday

Indians used the young tender pads as food. The tunas can be made into a tasty jelly. Wildlife and even livestock like the ripe tunas. Typical growth characteristics and habits of nopal pricklypear are shown in Figure 3.

The plains pricklypear is limited primarily to the Rolling and High Plains. This pricklypear is low growing, usually two pads tall, and forms small clumps. Generally, plains pricklypear is overgrown with grass when range has been managed properly. Figure 4 shows a typical growth habit of plains pricklypear.

Dog cactus, also called clavellina, is limited to the South Texas Plains, Edwards Plateau and the

C

Cap Test

Comments Attachments

1 of 2

HH

🔇 🕲 - 10:50 AM

#### Select -- On All Pages

| Adobe Acrobat Professional - [test Bull0806.pdf]                                     |                                                 |
|--------------------------------------------------------------------------------------|-------------------------------------------------|
| 🖞 File Edit View Document Comments Tools Advanced Window Help                        | _ 8 ×                                           |
| 🚔 😤 🗐 🚔 👼 🖋 🖉 - 🧶 🏟 Search 🛛 📆 Create PDF - 🚟 Comment & Markup - 🌌 Send for Review - | 🔒 Secure 🔹 🌽 Sign 🗸 💼 Forms 👻 🚮 Picture Tasks 🔹 |
| (1) Select (1) (2) (2) (2) (2) (2) (2) (2) (2) (2) (2                                |                                                 |

Pricklypear has been used more than a century. It us undesirable plant on Texas have some economic value a for cattle and sheep during periods. Pricklypear has th storing water in its flattene water reserve enables the pla drouth periods. During dro use, pricklypear density incl lessens. With improved graz grass conditions, pricklypear cause of competition from grazing management system grasses to increase should con the original infestation is con

Prick

Several species of the genu pricklypear. One or more st every vegetational area of the most common and widespread

to Texas ranchmen are engelmann, Opuntia engelmanni, nopal, Opuntia lindheimeri, and plains, Opuntia polyacantha. Included in the same group are several types of chollas of which tasajillo, Opuntia leptocaulis, and cholla, Opuntia imbricata, provide the greatest problems on Texas rangelands. Dog cactus, Opuntia schotti, is injurious to grazing animals, particularly sheep and goats.

Engelmann pricklypear is common in the Edwards Plateau, Trans-Pecos, Rolling Plains and High Plains areas. It is an erect plant that

Pages

Recognize Text

| Current page                     | 9         |        |   |
|----------------------------------|-----------|--------|---|
| From page                        | 1         | to     | 2 |
| ttings                           |           |        |   |
| Primary OCR La<br>PDF Output Sty |           | -      |   |
| Downsample: L                    | owest (60 | n deil |   |

uits, called tuna, are be made into a palasyrup. Wildlife relish is easily confused with ar growth habits and ypical growth habit of

ad?

xtremely variable in may be low and wideo 12 feet tall, with a Nopal pricklypear is as Plains, Blackland Trans-Pecos, Rolling a limited extent, on owers are beautifully ow to red. Earlyday er pads as food. The ty jelly. Wildlife and unas. Typical growth nopal pricklypear are

shown in Figure 3.

OK

The plains pricklypear is limited primarily to the Rolling and High Plains. This pricklypear is low growing, usually two pads tall, and forms small clumps. Generally, plains pricklypear is overgrown with grass when range has been managed properly. Figure 4 shows a typical growth habit of plains pricklypear.

Cancel

🙋 Test

Dog cactus, also called clavellina, is limited to the South Texas Plains, Edwards Plateau and the

Pages Signatures Bookmarks

Comments Attachments

🚾 Texas A&M Universit... 👩 Microsoft PowerPoint ... 1 of 2

💏 test Bull0806.pdf

出

🔇 🕲 10:51 AM

### Makes PDF fully text searchable

🕜 Help 👻

🔄 Previous 🔀 Next

Comments Tools Advanced Window Help

100%

Search

🔑 Adobe Acrobat Professional - [test Bull0806.pdf]

Select

Find: - pear

Find

Pages Signatures Bookmarks

Comments Attachments

-

🛃 start

#### Pricklypear – Good or Bad?

G. O. HOFFMAN and R. A. DARROW\*

V/96

D3+

Pricklypear has been used as livestock feed for more than a century. It usually is considered an undesirable plant on Texas rangelands, but does have some economic value as supplemental forage for cattle and sheep during winter and drouth periods. Pricklypear has the unique ability of storing water in its flattened-fleshy stems. This water reserve enables the plant to withstand long drouth periods. During drouths and range overuse, pricklypear density increases as grass cover lessens. With improved grazing management and grass conditions, pricklypear density decreases because of competition from good grass cover. A grazing management system that allows desirable grasses to increase should control pricklypear once the original infestation is controlled.

Several species of the genus, Opuntia, are called pricklypear. One or more species exist in almost every vegetational area of the State, Figure 1. The most common and widespread pricklypears known to Texas ranchmen are engelmann, Opuntia engelmanni, nopal, Opuntia lindheimeri, and plains, Opuntia polyacantha. Included in the same group are several types of chollas of which tasajillo, Opuntia leptocaulis, and cholla, Opuntia imbricata, provide the greatest problems on Texas rangelands. Dog cactus, Opuntia schotti, is injurious to grazing animals, particularly sheep and goats.

Engelmann pricklypear is common in the Edwards Plateau, Trans-Pecos, Rolling Plains and are bright yellow. The fruits, called tuna, are large, dark purple and can be made into a palatable and attractive colored syrup. Wildlife relish the ripe tunas. This species is easily confused with other pricklypears of similar growth habits and form. Figure 2 shows the typical growth habit of engelmann pricklypear.

📆 Create PDF 🔹 🚟 Comment & Markup 🗸 🌌 Send for Review 🔹 🤗 Secure 🗸 🥒 Sign 🔹 📑 Forms 🔹 🌃 Picture Tasks 🔹

Nopal pricklypear is extremely variable in growth form and habits. It may be low and widespreading or tree-like, up to 12 feet tall, with a definite cylindrical trunk. Nopal pricklypear is found in the South Texas Plains, Blackland Prairies, Edwards Plateau, Trans-Pecos, Rolling Plains, High Plains and, to a limited extent, on the Gulf Prairies. The flowers are beautifully colored, varying from yellow to red. Earlyday Indians used the young tender pads as food. The tunas can be made into a tasty jelly. Wildlife and even livestock like the ripe tunas. Typical growth characteristics and habits of nopal pricklypear are shown in Figure 3.

The plains pricklypear is limited primarily to the Rolling and High Plains. This pricklypear is low growing, usually two pads tall, and forms small clumps. Generally, plains pricklypear is overgrown with grass when range has been managed properly. Figure 4 shows a typical growth habit of plains pricklypear.

Dog cactus, also called clavellina, is limited to the South Texas Plains. Edwards Plateau and the

🥨 Book Pilot (Not ... 👘 🎑 Test

0

1 of 2

出

< 🔞 10:59 AM

-

## PDF File with OCRed Text

- Allows searching with in retrieved documents
- Also allows full text indexing of the item if the Repository is designed to include text of PDF, Word, TXT type files in the indexing it generates in addition to the Metadata in item records

### Questions on Digitization and Scanning Basics?

## This Slide Blank in Original

(Time for a break!)

#### Digitization – In Depth

Metadata, Repositories, and Access

Outline: •Standards Initiatives •Metadata Standards •Repositories •Access to Repositories

0

### Standards Initiatives

- National Digital Infrastructure Preservation Program (NDIPP)
  - <u>http://www.digitalpreservation.gov/</u>
- Federal Agencies Digitization Guidelines Initiative
  - <u>http://www.digitizationguidelines.gov/stillimage</u>
     <u>s/documents/DigitizationStandards.pdf</u>
  - <u>http://www.digitizationguidelines.gov/stillimage</u> <u>s/documents/Guidelines\_Bibliography-DRAFT-</u> <u>2008-07-20-1.pdf</u>

# NAL Scanning Specifications

- Home / NAL Collections\_/ Preservation/ Scanning Specifications
  - <u>http://riley.nal.usda.gov/nal\_display/index.php?i</u>
     <u>nfo\_center=8&tax\_level=3&tax\_subject=158</u>
     <u>&topic\_id=2009&level3\_id=6471</u>

### **NAL Scanning Specifications**

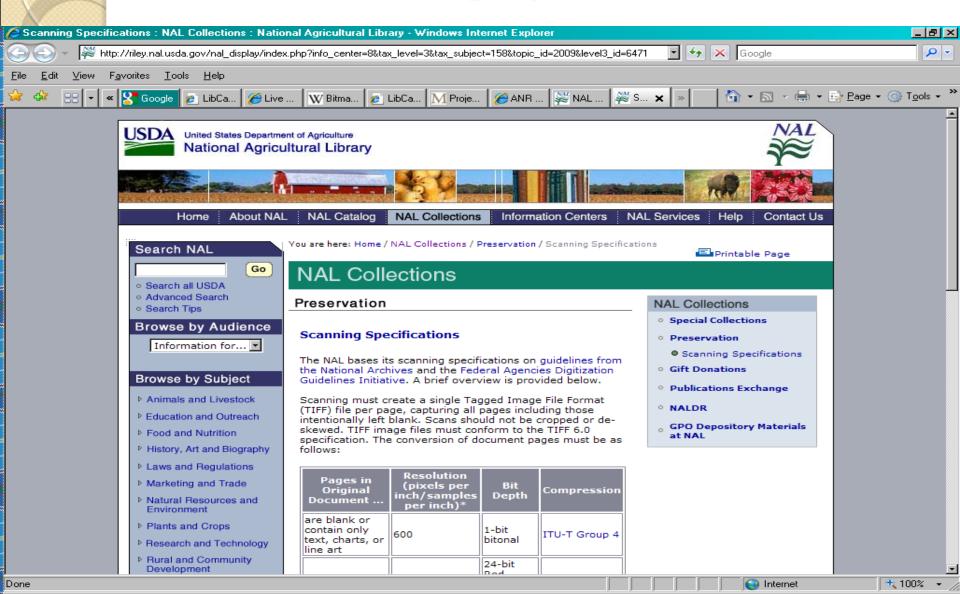

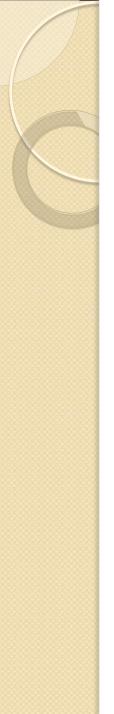

### Metadata Standards

- Dublin Core Metadata Initiative
  - <u>http://dublincore.org/usage/terms/dc/current-</u> <u>elements/</u>
- Example Digital Library Metadata Policy
  - <u>http://digital.library.tamu.edu/services/scholarl</u>
     <u>y-communication/texas-a-m-repository-</u>
     <u>policies-and-procedures/metadata-policy</u>

# Dublin Core Metadata Initiative

| 🕲 DCMI Metadata Terms - Mozilla Firefox                                                                 |                                                                      | a × |
|----------------------------------------------------------------------------------------------------|----------------------------------------------------------------------|-----|
| <u>File E</u> dit <u>V</u> iew Hi <u>s</u> tory <u>B</u> ookmarks <u>T</u> ools <u>H</u> elp            |                                                                      |     |
| 😮 💽 - C 🔀 🏠 http://dublincore.org/usage/terms/dc/current-elements/                                      | 😭 🔹 🚺 🔀 🕞 National Digital Infrastructure                            | F 🔎 |
| 💥 http://agclass.nal.usd 📋 Submissions & Workflo 📄 Texas Agricultural Exp 🙋 Most Visited 📋 Free Hotmail | 📋 Librarians' Index to the 🔕 http://www.arl.org/arl/                 | >>  |
| 📄 Texas A & M University - cour 🗵 🛛 🌅 DCMI Metadata Terms 🛛 🔯 📄 Digital Preservation (Library of 🖂      | 🦲 Amazon.com: Your Wish List 🛛 🛛 💀 Describing a Resource (Meta 😒     | 3 - |
|                                                                                                    |                                                                      | -   |
|                                                                                                    | ABOUT THE DOCUMENTS GROUPS RESOURCES<br>INITIATIVE DOLS AND PROJECTS |     |
|                                                                                                    | SOFTWARE                                                             |     |

#### Dublin Core<sup>®</sup>Metadata Initiative

<u>Home</u> > <u>Usage</u> > <u>Terms</u> > <u>Dc</u> > <u>Current-elements</u> >

#### DCMI Metadata Terms

Title: DCMI Metadata Terms

Creator: DCMI Usage Board

Identifier: http://dublincore.org/documents/2008/01/14/dcmi-terms/

Date Issued: 2008-01-14

Latest Version: http://dublincore.org/documents/dcmi-terms/

Replaces: http://dublincore.org/documents/2006/12/18/dcmi-terms/

Translations: http://dublincore.org/resources/translations/

Document Status: This is a DCMI Recommendation.

**Description:** This document is an up-to-date specification of all metadata terms maintained by the Dublin Core Metadata Initiative, including properties, vocabulary encoding schemes, syntax encoding schemes, and classes.

#### Table of Contents

- 1. Introduction and Definitions
- 2. Properties in the /terms/ namespace
- 3. Properties in the legacy /elements/1.1/ namespace
- 4. Vocabulary Encoding Schemes
- 5. Syntax Encoding Schemes

Search

Enter keyword

#### Texas A&M University Digital Library Metadata Policy

| Describing a Resource (Metadata) — Digital Libraries - Mozilla Firefox                       |                                                                                                    |
|----------------------------------------------------------------------------------------------|----------------------------------------------------------------------------------------------------|
| Eile <u>E</u> dit <u>V</u> iew Hi <u>s</u> tory <u>B</u> ookmarks <u>T</u> ools <u>H</u> elp |                                                                                                    |
| 🔇 💽 - C 🗙 🏠 🌆 http://digital.library.tamu.edu/services/scholarly-com                         | munication/texas-a-m-repository-policies-and-procedures/met 🏠 🔹 🔽 National Digital Infrastructure f 🔎           |
| 🏧 Texas A&M University Libraries 🛛 🛛 🔯 DCMI Metadata Terms                                   | 📧 📄 Digital Preservation (Library of Congress) 📧 🔤 Describing a Resource (Metadata_ 😰 💽                         |
| IDIVERSITY LIBRARIES Digital                                                                 | Ask Now Ask Now Search Services Help About                                                                      |
| University Libraries Digital Library Home Services Scholarly Communicat                      | ion Resources $ ightarrow$ Repository Policies and Procedures $ ightarrow$ Describing a Resource (Metadatæ)g in |
|                                                                                              |                                                                                                    |

#### Describing a Resource (Metadata)

Listed below are the fields you can use to describe an item in the Texas A&M University Repository. By adding more descriptive information (metadata), your work will be easier to find and cite.

Standard fields available during the item submission process:

| Field Name           | Definition/Scope Note                                                                                                    | Element                                          |
|----------------------|----------------------------------------------------------------------------------------------------|--------------------------------------------------|
| Authors              | A person, organization, or service primarily responsible for the intellectual content of the item.                        | dc.creator                                       |
| Title                | Main title for the item.                                                                                                  | dc.title                                         |
| Other Titles         | Alternative title for the item, such as a translated or abbreviated form of the title.                                    | dc.title.alternative                             |
| Date of Issue        | Date of original publication, presentation, or distribution.                                                              | dc.date.issued                                   |
| Publisher            | Entity responsible for publication, distribution, or imprint; or publisher of the previously issued instance of the work. | dc.publisher                                     |
| Citation             | Bibliographic citation for the item.                                                                                      | dc.identifier.citation                           |
| Series/Report<br>No. | Series name and number for the item.                                                                                      | dc.relation.ispartofseries                       |
| Identifiers          | Select from available standard identifiers, and enter the item's number.                                                  | dc.identifier (qualified by selected identifier) |
| Туре                 | Nature, genre, or form of content.                                                                                        | dc.type                                          |
| Language             | Current ISO standard for language of intellectual content, including country codes (e.g. "en_US").                        | dc.language.iso                                  |
| Subject<br>Keywords  | A keyword or phrase that describes the content of the item.                                                               | dc.subject                                       |
| Abstract             | Abstract or summary of the item.                                                                                          | dc.description.abstract                          |
| Sponsors             | A person or group that funds or sponsors the development of the work.                                                     | dc.contributor.sponsor                           |
| Description          | Descriptive information not defined in other fields. (number of pages in a document, etc.)                                | dc.description                                   |

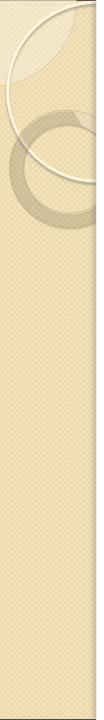

### Metadata Elements

- Authors
  - dc.creator
- Title
  - dc.title
- Date of Issue
  - dc.date
- Publisher
  - dc.publisher
- Citation
  - dc.bibliographicCitation

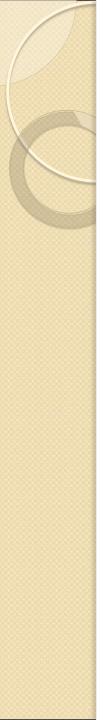

### Metadata Elements

- Series/Report Number
  - dc. relation.ispartofseries
- Identifiers
  - dc.identifier
- Туре
  - dc.type
- Language
  - dc.language

### Describe Item with Metadata

- Subject Keywords
  - dc.subject
  - dc.subject.nalt
- Abstract
  - dc.abstract
- Sponsors
  - dc. contributor.sponsor
- Description
  - dc.description

### **Digital Repository Basics**

- Software Commercial or Open Source
- Just one "service" of a Digital Library
  - Repository
  - Peer Reviewed Open Access E-Journals
  - Blogs
  - Wikis
  - Scholarly communications website

# **Digital Repository Software**

- Open Source
  - DSpace
  - Eprints
  - Fedora
  - Greenstone
- Commercial
  - CONTENTdm
  - Digital Commons
  - DigiTool

### Submitting Items to the Repository

- Components of a Submission
  - Item Metadata
  - Archival Files
  - Derivative files for viewing over the web
- License
- Quality Control Check
- Approval and "Publication" to go live
- Post Publication Editing

#### Repository Home Page (DSpace)

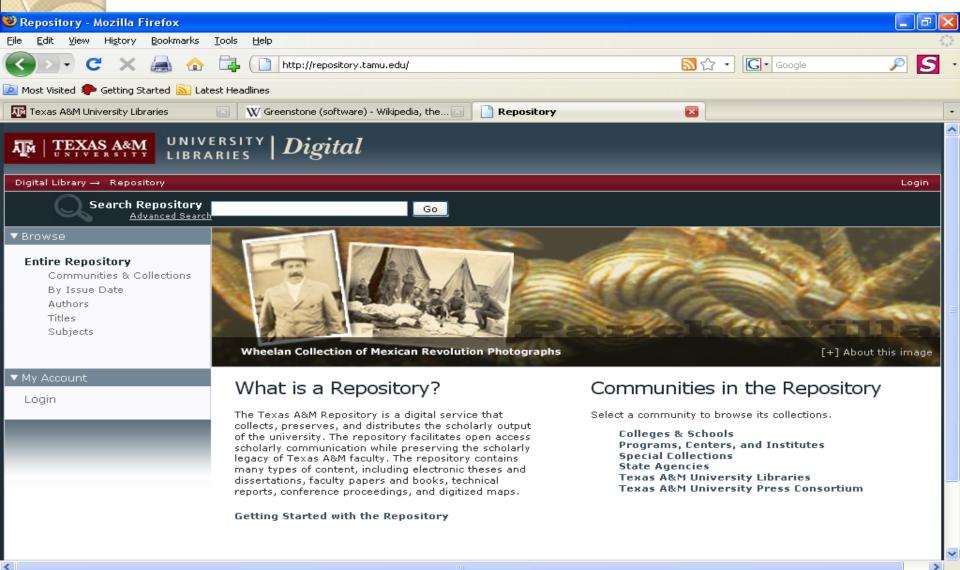

STA

D

2 😒 🖬 💩 🧷 🖂

\*

### Login to Repository Account

| 🕑 Ce         | ntral Authentic     | ation S          | iystem - Mo                        | zilla Fire                 | efox                                   |                                           |                                                                         |                                      |                                              |                                                                   |                 |                     | BX    |
|--------------|---------------------|------------------|------------------------------------|----------------------------|----------------------------------------|-------------------------------------------|-------------------------------------------------------------------------|--------------------------------------|----------------------------------------------|-------------------------------------------------------------------|-----------------|---------------------|-------|
| <u>F</u> ile | <u>E</u> dit ⊻iew H | Hi <u>s</u> tory | <u>B</u> ookmarks                  | <u>T</u> ools              | <u>H</u> elp                           |                                           |                                                                         |                                      |                                              |                                                                   |                 |                     |       |
| <            | > - C               | $\times$         | ☆ 🝸                                | https://                   | /netid.tamu.edu/o                      | cas/login?service=                        | https://idp.tamu.edu/                                                   | /shibboleth-idp/                     | /SSO%3Fshire%3Dht                            | tps%3A%2F%2 🏠 🔹                                                   | G - National Di | gital Infrastructur | e f 🔎 |
| ДŇ           | exas A&M Unive      | ersity Libra     | aries 🖂 🛛 🦉                        | 🧏 DCMI                     | Metadata Terms                         | 🖂 🗋                                       | Digital Preservation (                                                  | Library of 🖂                         | Describing a l                               | Resource (Meta 🖂                                                  | 🏆 Central Auth  | entication S_       | × -   |
|              |                     |                  |                                    |                            |                                        |                                           | A&M U<br>authenti                                                       |                                      |                                              |                                                                   |                 |                     |       |
|              | Aggie Gate          | eway             | Chang                              | e Your                     | NetID Passv                            | word Forg                                 | ot Your Passwo                                                          | ord?                                 |                                              |                                                                   |                 |                     |       |
|              |                     |                  | Please                             | Log                        | In!                                    |                                           |                                                                         |                                      |                                              |                                                                   |                 |                     |       |
|              |                     |                  | NetID:<br>Passw                    |                            |                                        |                                           | Log                                                                     |                                      | ew User?<br>Activate your N                  | etID                                                              |                 |                     |       |
|              |                     |                  |                                    |                            | uppeted app                            |                                           | ite that real                                                           |                                      |                                              | thentication.                                                     |                 |                     |       |
|              |                     | ۲<br>ه<br>ه      | This com<br>authorizo<br>actions ( | nputer<br>ed us<br>or crir | r system a<br>ers. Use f<br>minal pros | and data he<br>for any othe<br>ecution ag | erein are ava<br>er purpose n<br>ainst the us                           | ailable or<br>nay resul<br>er. Usagi | nly for autho<br>t in adminis<br>e may be su | prized purpos<br>trative/discip<br>bject to secu<br>ctations of p | linary<br>rity  |                     |       |
|              |                     | F                | For addif                          | tional                     | l informati                            | ion please                                | see: <u>http://</u>                                                     | <u>cis.tamu</u>                      | .edu/tos/                                    |                                                                   |                 |                     |       |
|              |                     | t                | that requ                          | uire a                     | uthentica                              | tion. If you                              |                                                                         | roblems                              | with activat                                 | accessing se<br>ion or loggine                                    |                 |                     |       |
|              | ЯM                  |                  |                                    |                            |                                        | - Privacy<br>te of Texas   (              | me   TAMU Hom<br>Statement   Acc<br>Compact With Te<br>olicy   Open Rec | essibility P<br>exans   Stat         | olicy -<br>tewide Search -                   |                                                                   |                 |                     |       |

#### Go To Submissions Page

| 🐸 Update Profile - Mozilla Firefox                                |                                                                                                |                        |                     |              |                 |                  | _ 7       | × |
|-------------------------------------------------------------------|------------------------------------------------------------------------------------------------|------------------------|---------------------|--------------|-----------------|------------------|-----------|---|
| <u>File E</u> dit <u>V</u> iew Hi <u>s</u> tory <u>B</u> ookmarks | <u>T</u> ools <u>H</u> elp                                                                     |                        |                     |              |                 |                  | 4         | 2 |
| 🚱 🕞 C 🗙 🚔 🏠                                                       | https://repository.tamu                                                                        | .edu/profile           |                     | ,            | ☆ · G· ‱        | gle              | ₽ 5       | • |
| 滷 Most Visited 🌮 Getting Started 流 Lat                            | est Headlines                                                                                  |                        |                     |              |                 |                  |           |   |
| Texas A&M University Libraries                                    | 💿 🛛 👿 Greenstone (software) - Wi                                                               | kipedia, the 🖂 🚺 Uj    | odate Profile       | ×            |                 |                  |           | • |
| TEXAS A&M UNIVILIBRA                                              | ERSITY   <b>Digital</b>                                                                        | _                      | _                   | _            | _               | _                |           | ^ |
| Digital Library → Repository → Upda                               | ite Profile                                                                                    |                        |                     |              | Profile: F      | Robert McGeachin | Logout    |   |
| Search Repository<br>Advanced Search                              | <u>.</u>                                                                                       | Go                     |                     |              |                 |                  |           |   |
| ▼ Browse                                                          |                                                                                                |                        |                     |              |                 |                  |           |   |
| Entire Repository<br>Communities & Collections                    | Update Profile                                                                                 |                        |                     |              |                 |                  |           |   |
| By Issue Date                                                     | Identify                                                                                       |                        |                     |              |                 |                  |           |   |
| Authors<br>Titles                                                 | Email Address:                                                                                 | r-mcgeachin@tamu.      | edu                 |              |                 |                  |           |   |
| Subjects                                                          | First Name:                                                                                    | -                      |                     |              |                 |                  |           |   |
|                                                                   | riist Name.                                                                                    | Robert                 |                     |              |                 |                  |           |   |
| ▼ My Account                                                      | Last Name:                                                                                     | McGeachin              |                     |              |                 |                  |           |   |
| Logout<br>Profile<br>Submissions                                  | Contact<br>Telephone:                                                                          | +1 979 862 1066        |                     |              |                 |                  |           |   |
|                                                                   | Subscriptions                                                                                  |                        |                     |              |                 |                  |           |   |
|                                                                   | You may subscribe to o<br>added. You can subscri<br>Another alternative to<br>all collections. | be to as many or as fe | w collections as yo | u wish.      |                 |                  |           |   |
|                                                                   | Email<br>Subscriptions:                                                                        | ( Select Collection    | )                   | 8            | Add             |                  |           |   |
|                                                                   |                                                                                                |                        |                     |              |                 |                  |           | ~ |
| https://repository.tamu.edu/submissions                           |                                                                                                | (Wheelen Collection    | ot Mexican Pevolut  | hop Photos ) | Þ <b> 1</b> 🖉   | ' 😒 🖬 💺 🍼 📼      | × × (     |   |
| 🛃 start 👘 💿 🧐 🏉 🦭                                                 | 🖉 2 Intern 👻 🧐 Update Pr                                                                       | Annual mt              | Microsoft P         | PowerPoin    | <b>Norton</b> ™ | <                | 🎾 2:31 PM |   |

#### Start A New Submission

| 🕹 Submissions & Workflow - Mozilla Fir                                | efox           |                            |                                                       |                                                   | _ @ 🛛                    |
|-----------------------------------------------------------------------|----------------|----------------------------|-------------------------------------------------------|---------------------------------------------------|--------------------------|
| <u>File E</u> dit <u>V</u> iew History <u>B</u> ookmarks <u>T</u> ool | s <u>H</u> elp |                            |                                                       |                                                   | 0 0 0<br>0 0 0<br>0 0 0  |
| 🔇 🔊 - C 🗙 🚔 🏠 🛱                                                       | •              | https://repository.tamu.   | .edu/submissions                                      | ☆ • Google                                        | <i>₽</i> .               |
| 应 Most Visited 🆚 Getting Started 流 Latest H                           | eadlines       |                            |                                                       |                                                   |                          |
| Texas A&M University Libraries 🖂                                      | W Gr           | reenstone (software) - Wik | sipedia, the 🖂 📋 Submissions & Workflow               |                                                   | •                        |
|                                                                       |                | edited                     | Corn Hybrids for Texas.                               | Station Bulletin                                  | Blair                    |
|                                                                       |                | Submission being edited    | Factors Influencing the Prices Received for Texas     | Texas Agricultural Experiment<br>Station Bulletin | email: Jennifer<br>Blair |
|                                                                       |                | Submission being<br>edited | Alamo Oats.                                           | Texas Agricultural Experiment<br>Station Bulletin | email: Jennifer<br>Blair |
|                                                                       |                | Submission being<br>edited | Fertilizer Consumption in Texas, 1947-53.             | Texas Agricultural Experiment<br>Station Bulletin | email: Jennifer<br>Blair |
|                                                                       |                | Submission being<br>edited | Summary of Soil and Water Conservation Research fr    | Texas Agricultural Experiment<br>Station Bulletin | email: Donna<br>Benson   |
|                                                                       |                | Submission being<br>edited | Business and Financial Analysis of Local<br>Cooperati | Texas Agricultural Experiment<br>Station Bulletin | email: Donna<br>Benson   |
|                                                                       |                | Submission being<br>edited | Rural Education in Transition : A Study of Recent     | Texas Agricultural Experiment<br>Station Bulletin | email: Donna<br>Benson   |
|                                                                       |                | Submission being<br>edited | Annual Report of the Feed Control<br>Service, 1953-54 | Texas Agricultural Experiment<br>Station Bulletin | email: Jennifer<br>Blair |
|                                                                       |                | Submission being<br>edited | Analyses of Commercial Fertilizers Sold<br>During 195 | Texas Agricultural Experiment<br>Station Bulletin | email: Jennifer<br>Blair |
|                                                                       |                | Submission being edited    | Relation of Soils, Rainfall and Grazing<br>Management | Texas Agricultural Experiment<br>Station Bulletin | email: Jennifer<br>Blair |
|                                                                       | Retu           | urn selected tasks to th   | he pool                                               |                                                   |                          |

Tasks in the pool

**Task Item Collection Submitter** 

🖉 2 Internet Expl... 🔻 😻 Submissions & W...

No tasks are in the pool

#### Submissions

Ŷ

🛃 start

Ciuina to the Librario https://repository.tamu.edu/submit

3

**N** 6

You may start a new submission. The submission process includes describing the item and uploading the file(s) comprising it. Each community or collection may set its own submission policy.

🔄 Annual mtg 2009

争 🚯

👩 Microsoft Power...

🗅 💉 👻 🖬 💩 🍼 🖂 🗡

🚫 Norton''' 🔇 🖉 🕀 🗭 🧶 2:34 PM

\* 0

# Or Start New Submission from a Collection Page

| 🕹 Texas Agricultural Experiment St                                                                                  | ation Bulletin - Mozilla Firefox 🔲 🗗                                                                                                    | $ \times $ |  |  |  |  |  |  |  |
|----------------------------------------------------------------------------------------------------|----------------------------------------------------------------------------------------------------|------------|--|--|--|--|--|--|--|
| <u>File E</u> dit <u>V</u> iew Hi <u>s</u> tory <u>B</u> ookmarks                                                   | <u>I</u> ools <u>H</u> elp                                                                                                    | 22         |  |  |  |  |  |  |  |
| 🔇 🗩 - C 🗙 😹 🏠                                                                                                    | 🕞 👔 https://repository.tamu.edu/handle/1969.1/2829 🛛 🟠 🔹 🖸 🖸 Google 🔎                                                                                                    | •          |  |  |  |  |  |  |  |
| 🔄 Most Visited 🀢 Getting Started <u>N</u> Latest Headlines                                                          |                                                                                                    |            |  |  |  |  |  |  |  |
| Texas A&M University Libraries                                                                                      | 🖂 🛛 🗰 W Greenstone (software) - Wikipedia, the 🖂 📄 Texas Agricultural Experiment St 🔀                                                                                                    | -          |  |  |  |  |  |  |  |
| ▼ Browse                                                                                                    |                                                                                                    |            |  |  |  |  |  |  |  |
| Entire Repository<br>Communities & Collections<br>By Issue Date<br>Authors<br>Titles<br>Subjects<br>This Collection | Texas Agricultural Experiment Station Bulletin       Browse by         Titles       Authors         Full Text Search:       Go         Advanced Search       The Texes Agricultural Experiment Station (TAES) because publicities this bulletin in 1988. This collection of bulletins is being                                                                                                    |            |  |  |  |  |  |  |  |
| By Issue Date<br>Authors<br>Titles<br>Subjects                                                                      | The Texas Agricultural Experiment Station (TAES) began publishing this bulletin in 1888. This collection of bulletins is being<br>digitized and made available online at this site by the Texas A&M University Libraries for historical purposes. Funds for this<br>digitization project have been supplied, in part, by the USDA National Agricultural Library through a Specific Cooperative<br>Agreement. Bulletins will be added to this site as digitization progresses. For the most recent information on a topic please<br>consult the Texas Cooperative Extension Bookstore at http://tcebookstore.org/index.cfm .<br>News |            |  |  |  |  |  |  |  |
| ▼ My Account                                                                                                    | Copyright and License                                                                                                    |            |  |  |  |  |  |  |  |
| Logout<br>Profile<br>Submissions                                                                                    | Copyright 2005. All rights reserved.<br>Submit a new item to this collection                                                                                                    |            |  |  |  |  |  |  |  |
| ▼ Context                                                                                                    |                                                                                                    |            |  |  |  |  |  |  |  |
| Edit Collection<br>Item Mapper<br>Export Collection                                                                 | Recent Submissions Moisture in Molasses as a Factor in the Heating of Feeds. Halick, John V.; Richardson, L. R. (Texas Agricultural Experiment Station, 1952) [more]                                                                                                    |            |  |  |  |  |  |  |  |
|                                                                                                    | Effect of Enrichment on the Thiamine, Riboflavin and Niacin of Corn Meal and Grits as                                                                                                    | ~          |  |  |  |  |  |  |  |
| Done                                                                                                    | Drepared for Eating                                                                                                    |            |  |  |  |  |  |  |  |
| 🛃 start 👘 💿 🗞 🏉 🔌                                                                                                   | 🥖 2 Internet Expl 🔹 🥹 Texas Agricultura 🔄 Annual mtg 2009 🛛 👩 Microsoft PowerP 😧 Norton''' 🔇 🗟 🚍 🕀 📭 2:44 I                                                                                                    | РМ         |  |  |  |  |  |  |  |

#### Go To Submit New Item in My Collection

| 🕹 Robert McGeachin - Mozilla Firef                                                                                                    | ox                         |                                                            |                                                       |                         |                      | _ 7                                     | × |
|----------------------------------------------------------------------------------------------------|----------------------------|------------------------------------------------------------|-------------------------------------------------------|-------------------------|----------------------|-----------------------------------------|---|
| <u>File E</u> dit <u>V</u> iew Hi <u>s</u> tory <u>B</u> ookmarks                                                                                                    | <u>T</u> ools <u>H</u> elp |                                                            |                                                       |                         |                      | 4                                       | 0 |
| 🔇 🔊 - C 🗙 🚔 🏠                                                                                                    | https://repos              | itory.tamu.edu/handle/1969.1                               | /4120                                                 | <mark>汤</mark> ☆・       | Google               | <i>P</i> <b>S</b>                       | - |
| 🚈 Most Visited 🌮 Getting Started 流 Lat                                                                                                    | est Headlines              |                                                            |                                                       |                         |                      |                                         |   |
| Texas A&M University Libraries                                                                                                    | 🔯 🛛 ₩ Greenstone (soft     | ware) - Wikipedia, the 🔯                                   | 📄 Robert McGeachin                                    |                         |                      |                                         | • |
| TEXAS A&M<br>UNIVERSITY<br>LIBRA                                                                                                    | ersity   <b>Digit</b>      | al                                                         |                                                       |                         |                      | _                                       | ^ |
| Digital Library $\rightarrow$ Repository $\rightarrow$ Tex.                                                                                                    | as A&M University Librarie | $s \rightarrow$ Library Faculty Rese                       | arch $\rightarrow$ Robert McGeachin                   |                         | Profile: Robert Mc   | Geachin   Logout                        |   |
| Search Repository<br>Advanced Search                                                                                                    |                            | Search the                                                 | Repository 💌 🖸 Go                                     |                         |                      |                                         |   |
| ▼ Browse<br>Entire Repository<br>Communities & Collections<br>By Issue Date<br>Authors<br>Titles<br>Subjects<br>This Collection<br>By Issue Date<br>Authors<br>Titles<br>Subjects |                            | n<br>ins papers and other rese<br>an at the Texas A&M Univ | Go<br>earch self-archived by Rol<br>ersity Libraries. | pert McGeachin, Associa | ate Professor and Ar | Browse by<br>Titles<br>Authors<br>Dates |   |
| ► My Account                                                                                                    | Recent Submiss             | ions                                                       |                                                       |                         |                      |                                         |   |
| ▶ Context                                                                                                    | Scholar's Inform           |                                                            | Databases and Electro<br>r and Personal Collect       |                         | on the               |                                         |   |
| Done                                                                                                    |                            |                                                            |                                                       | 🗿 👘                     |                      | ) / II / K                              |   |
| 🦺 start 👘 🐵 🖗 🎽                                                                                                    | 🖉 2 Internet Explorer 🕞    | 😻 Robert McGeachin                                         | 🄄 Annual mtg 2009                                     | 👩 Microsoft PowerPo     |                      | ) 🌆 😭 🌐 2:48 PM                         |   |

# **Robert McGeachin Collection**

- <u>https://repository.tamu.edu/handle/1969.1/4120</u>
- Demo of Submitting This Presentation to the Digital Repository

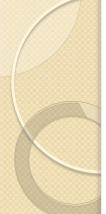

#### Initial Questions

#### Previously Published and Multiple Titles

| 🕹 Item submission - Mozilla Firefox                                               | x                                                                                                    |                      |
|-----------------------------------------------------------------------------------|----------------------------------------------------------------------------------------------------|----------------------|
| <u>File E</u> dit <u>V</u> iew Hi <u>s</u> tory <u>B</u> ookmarks                 | <u>I</u> ools <u>H</u> elp                                                                                                    |                      |
| 🔇 🔊 • C 🗙 🚔 🏠                                                                     | https://repository.tamu.edu/handle/1969.1/4120/submit 🗘 • 💽 • Google                                                                             | 🔎 <mark>S</mark> -   |
| 滷 Most Visited 🆚 Getting Started 流 Late                                           | atest Headlines                                                                                                    |                      |
| 🌃 Texas A&M University Libraries                                                  | 🖂 🔣 Greenstone (software) - Wikipedia, the 🖂 📄 Item submission 🛛                                                                                 | •                    |
| TEXAS A&M UNIVI                                                                   | ARIES Digital                                                                                                    |                      |
| Digital Library $\rightarrow$ Repository $\rightarrow$ –                          | → Library Faculty Research → Robert McGeachin →Item submission Profile: Rober                                                                    | t McGeachin   Logout |
| Search Repository                                                                 |                                                                                                    |                      |
| ▼ Browse                                                                          |                                                                                                    |                      |
| <b>Entire Repository</b><br>Communities & Collections<br>By Issue Date<br>Authors | Item submission<br>Initial Questions $\rightarrow$ Describe $\rightarrow$ Upload $\rightarrow$ Review $\rightarrow$ License $\rightarrow$ Comple | te                   |
| Titles<br>Subjects<br>This Collection                                             | Multiple titles:                                                                                                    |                      |
| By Issue Date<br>Authors<br>Titles<br>Subjects                                    | Published:  The item has been published or publicly distributed before                                                                           |                      |
|                                                                                   | Save & Exit Next >                                                                                                    |                      |
| ► My Account                                                                      |                                                                                                    |                      |
| ► Context                                                                         |                                                                                                    |                      |
| ▼ Administrative                                                                  |                                                                                                    |                      |
| Access Control<br>People<br>Groups<br>Authorizations                              |                                                                                                    | ~                    |
| Done                                                                              | 🎒 🌆 🖉 🖉                                                                                                    | H 💩 🥭 🖂 📈 🛠 😧        |
| 🛃 start 👘 🛛 🐵 💋 🐣 🚺                                                               | 🧭 3 Internet Explorer 🕞 🥶 Item submission 🔄 Annual mtg 2009 🛛 👩 Microsoft PowerPoi 📿 Nort                                                        | ton''' < 🔁 🕀 3:01 PM |

# Describe Item with Metadata

- Authors
- Title
- Date of Issue
- Publisher
- Citation
- Series/Report Number
- Identifiers
- Туре
- Language

# Describe Item with Metadata

- Subject Keywords
- Abstract
- Sponsors
- Description

#### Item Metadata in Spreadsheet – Copy and Paste into Submission

|          | 1 2      | j Gj -   |           |              | TAESBulleti  | n Metadata by I | RM.xls [Read-O | nly] [Compati                         | bility Mode] - N            | Microsoft Ex | cel              |              |         |    | _ = | P X |
|----------|----------|----------|-----------|--------------|--------------|-----------------|----------------|---------------------------------------|-----------------------------|--------------|------------------|--------------|---------|----|-----|-----|
|          | Home     | e Insert | Page Layo | ut Fo        |              | ata Review      | View           |                                       |                             |              |                  |              |         | 0. | - 🗖 | ×   |
| ß        | X        | Arial    | - 10 -    | A A          |              |                 | General        | -                                     |                             |              |                  | ¦ = Insert → |         | ñ  |     |     |
| Paste    | <b>V</b> | BIU      | - 🖽 - 🕭   | • <u>A</u> • |              |                 | \$ - %         | • • • • • • • • • • • • • • • • • • • | Conditional<br>Formatting * |              | Cell<br>Styles + | Format *     | Sort &  |    |     |     |
| Clipboar | d 🖻      |          | Font      | Gi (         | Align        | ment            | Numl           | ber 🕞                                 |                             | Styles       |                  | Cells        | Editing |    | ]   |     |
|          | C775     | - (      | 🧿 🕇       | Prick        | lypear - Goo | d or Bad?       |                |                                       |                             |              |                  |              |         |    |     | ≈   |

|                      | В                              | С                                                       |            |       | D                       |              |         |         | -          |
|----------------------|--------------------------------|---------------------------------------------------------|------------|-------|-------------------------|--------------|---------|---------|------------|
| 766 Southern, John   | H. (John Hoyle)                | Farm Land Market Situation in the Southwestern State    | Bulletin / | Texas | Agricultural Experiment | Station ; no | o. 797. | Texas A | griculti   |
| 767 Magee, A. C. (   | Aden Combs)                    | Silo Construction Costs and Silage Production Practic   | Bulletin / | Texas | Agricultural Experiment | Station ; no | o. 798. | Texas A | griculti   |
| 768 Thompson, Uel    | D.                             |                                                         |            |       | Agricultural Experiment |              |         | Texas A | griculti   |
| 769 Walker, A. H.    |                                | More Grass from Controlling Trees and Brush with Che    | Bulletin / | Texas | Agricultural Experiment | Station ; no | . 800.  | Texas A | griculti   |
| 770 Bonnen, C. A.;   | Ward, J. M.                    | Some Economic Effects of Drouth on Ranch Resource       | Bulletin / | Texas | Agricultural Experiment | Station ; no | o. 801. | Texas A | griculti   |
| 771 Wiese, A. F.; F  | Rea, H. E.                     | Bindweed Control in the Panhandle of Texas.             | Bulletin / | Texas | Agricultural Experiment | Station ; no | . 802.  | Texas A | griculti   |
| 772 Paulson, W. E.   |                                | Income and Cost Analysis: Cooperative Cotton Gins ar    | Bulletin / | Texas | Agricultural Experiment | Station ; no | . 803.  | Texas A | griculti   |
| 773 Grimes, Mary A   | Anna; Werman, Caro             | Serviceability of Shirts Made from Cotton of Two Variet | Bulletin / | Texas | Agricultural Experiment | Station ; no | o. 804. | Texas A | griculti   |
| 774 Riewe, Marvin I  | E.; Smith, J. C.               | Effect of Fertilizer Placement on Perennial Pastures.   | Bulletin / | Texas | Agricultural Experiment | Station ; no | . 805.  | Texas A | griculti   |
| 775 Hoffman, G. O.   | ; Darrow, R. A.                | Pricklypear - Good or Bad?                              | Bulletin / | Texas | Agricultural Experiment | Station ; no | . 806.  | Texas A | griculti   |
| 776 Hutchison, J. E  | -                              | Good Milk for Good Meals.                               | Bulletin / | Texas | Agricultural Experiment | Station ; no | . 807.  | Texas A | griculti   |
| 777 Rea, H. E.; No   | rris, M. J.; Elliott, Fr       | Spot-Oiling Johnsongrass.                               | Bulletin / | Texas | Agricultural Experiment | Station ; no | . 808.  | Texas A | griculti   |
| 778 Riggs, J. K.; M  | addox, L. A. Jr.               | Performance as a Guide to Beef Herd Selection.          | Bulletin / | Texas | Agricultural Experiment | Station ; no | o. 809. | Texas A | griculti   |
|                      |                                | Environment Affects Market Value of Eggs.               | Bulletin / | Texas | Agricultural Experiment | Station ; no | o. 810. | Texas A | griculti   |
| 780 Walther, Wilbe   | rt H.; McNeely, Johr           | Livestock Market News Services in Texas.                | Bulletin / | Texas | Agricultural Experiment | Station ; no | o. 811. | Texas A | griculti   |
| 781 Sperry, O. E.;   | Furk, R. D.; Hoffman           | Photosensitization of Cattle in Texas.                  | Bulletin / | Texas | Agricultural Experiment | Station ; no | . 812.  | Texas A | griculti   |
| 782 Adkins, Willian  | n G.; Metzler, Willia          | Tenure and Mechanization of the Cotton Harvest, Texa    | Bulletin / | Texas | Agricultural Experiment | Station ; no | . 813.  | Texas A | griculti   |
| 783 Martin, E. C.; C | Cox, Bonnie; Newma             | Neighborhood Progress Through Organized Action.         | Bulletin / | Texas | Agricultural Experiment | Station ; no | . 814.  | Texas A | griculti   |
| 784 Cartwright, T. C | .; Warwick, Bruce L            | Beef Cattle Performance II. Selection Based on Gainin   | Bulletin / | Texas | Agricultural Experiment | Station ; no | o. 815. | Texas A | griculti   |
| 785 DeWerth, A. F.   |                                | Propagation of Ornamental Plants.                       | Bulletin / | Texas | Agricultural Experiment | Station ; no | o. 816. | Texas A | griculti   |
| 786                  |                                | Annual Report of the Feed Control Service, 1954-55.     | Bulletin / | Texas | Agricultural Experiment | Station ; no | . 817.  | Texas A | griculti   |
| 787 Gibson, G. G.    |                                | Youth Leads the Way in 4-H Club Work.                   | Bulletin / | Texas | Agricultural Experiment | Station ; no | o. 818. | Texas A | griculti   |
| 788                  |                                | Irrigated Pastures for South Texas.                     | Bulletin / | Texas | Agricultural Experiment | Station ; no | o. 819. | Texas A | griculti   |
| 789 Sorensen, H. E   | L                              | Methods of Determining the Optimum Stage of Maturity    | Bulletin / | Texas | Agricultural Experiment | Station ; no | . 820.  | Texas A | griculti   |
| 790 Hacskaylo, Jos   | eph; Ergle, David R.           | Compositional and Physiological Responses of the Co     | Bulletin / | Texas | Agricultural Experiment | Station ; no | . 821.  | Texas A | griculti   |
| 791 Fudge, J. F.     |                                | Analyses of Commercial Fertilizers Sold during 1954-5   | Bulletin / | Texas | Agricultural Experiment | Station ; no | . 822.  | Texas A | griculti   |
| 792 Davis, Stanley   | P.; Gabbard, L. P.;            | Marketing Texas Wool on a Quality Basis.                | Bulletin / | Texas | Agricultural Experiment | Station ; no | . 823.  | Texas A | griculti   |
| 793 Mason, Louise    | Harris, Jimmie Nell            | Good Meals Every Day.                                   | Bulletin / | Texas | Agricultural Experiment | Station ; no | . 824.  | Texas A | griculti   |
| 794 Skrabanek, R.    | L.                             | Characteristics and Changes in the Texas Farm Popul     | Bulletin / | Texas | Agricultural Experiment | Station ; no | . 825.  | Texas A | griculti   |
| 795                  |                                | Handbook: County Program Building for Texas Agricult    | Bulletin / | Texas | Agricultural Experiment | Station ; no | . 826.  | Texas A | griculti   |
| 796 Grav James A     | ·.lones_I_M<br>heet2Sheet3♥⊒ . | Farm Sheen Production in Texas                          | Bulletin / | Texas | Anricultural Experiment | Station : no | 827     | Texas A | ariculti * |
| Ready                |                                |                                                         |            |       |                         |              | 100% 🕞  |         | •          |

#### Describe Item with Metadata

| Item submission - Mozilla Firefox                                       | 1                             |                                                                                                    |                               |                         |                           | _ 6       | × |
|-------------------------------------------------------------------------|-------------------------------|----------------------------------------------------------------------------------------------------|-------------------------------|-------------------------|---------------------------|-----------|---|
| <u>File E</u> dit <u>V</u> iew Hi <u>s</u> tory <u>B</u> ookmarks       | <u>T</u> ools <u>H</u> elp    |                                                                                                    |                               |                         |                           | 1         |   |
| K) - C X 😹 🏠                                                            | https://repository.tamu       | u.edu/handle/1969.1/4120/submit/                                                                   | 6a561c84545c676c253a4         | 19143532 🏠 🔹 🚺          | Google                    | P S       | - |
| 👅<br>Most Visited p Getting Started <u> Lat</u> i                       | est Headlines                 |                                                                                                    |                               |                         |                           |           |   |
| Texas A&M University Libraries                                          | 🖾 🔣 Greenstone (software) - W | ikipedia, the 🖂 📄 Item sul                                                                         | omission                      |                         |                           | ſ         | • |
| ▼ Browse                                                                |                               |                                                                                                    |                               |                         |                           |           | ^ |
| Entire Repository<br>Communities & Collections                          | Item submissio                | n                                                                                                  |                               |                         |                           |           |   |
| By Issue Date                                                           | Initial Questions → De        | scribe $\rightarrow$ Describe $\rightarrow$                                                        | Upload → Review               | v → License →           | Complete                  |           |   |
| Authors<br>Titles<br>Subjects                                           | Authors:                      | Last name, e.g. Smith                                                                              | First name(s) +               | "Jr", e.g. Donald Jr    | Add                       |           |   |
| This Collection<br>By Issue Date<br>Authors<br>Titles<br>Subjects       | Title:                        | McGeachin, Robert B.<br>Remove selected<br>AgNIC Pre-conference<br>2009<br>"If It's Digital and In |                               |                         |                           |           |   |
| <ul> <li>My Account</li> <li>Context</li> <li>Administrative</li> </ul> | Date of Issue:                | Google – Then They Will<br>Come"<br>Enter the main title of the<br>2009<br>Year                    | April V<br>Month<br>21<br>Day |                         |                           |           |   |
|                                                                         | Publisher:                    | Enter the name of the pub                                                                          | lisher of the previous        | ly issued instance of t | this item.                |           |   |
|                                                                         | Citation:                     | Enter the standard citation                                                                        | for the second state          |                         |                           |           | ~ |
| Done                                                                    |                               | Porer the standard citation                                                                        | Tor the previously iss        | ived instance of this t | tem 🖉 😵 🖬 💩 🧷 📼           | · 💉 🔨     | T |
| 🛃 start 📄 🔅 😒 🌈 🐣 🚺                                                     | 🥖 2 Internet 👻 😢 Item subr    | niss 🏼 🏠 Annual mtg 2                                                                              | G Microsoft Po                | preconferenc            | Norton <sup>™</sup> 🔇 🕾 🤅 | 🕀 3:19 PM |   |

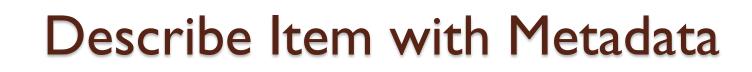

| 555 MB 5555 M 455559                                                                             |                            |                          |                         |                       |                       |            |               |
|--------------------------------------------------------------------------------------------------|----------------------------|--------------------------|-------------------------|-----------------------|-----------------------|------------|---------------|
| 🕹 Item submission - Mozilla Firefox                                                              | c                          |                          |                         |                       |                       |            |               |
| <u>F</u> ile <u>E</u> dit <u>V</u> iew Hi <u>s</u> tory <u>B</u> ookmarks                        | <u>T</u> ools <u>H</u> elp |                          |                         |                       |                       |            | ****<br>***   |
| 🕢 🖓 - C 🗙 📇 🏠                                                                                    | https://re                 | pository.tamu.edu/ha     | ndle/1969.1/4120/submit | /3f5e780d748c287a1221 | 1a217715 🏠 🔹 🚺        | Google     | P S -         |
| 🕖 Most Visited 🌮 Getting Started 💫 Lat                                                           | est Headlines              |                          |                         |                       |                       |            |               |
| Texas A&M University Libraries                                                                   |                            | software) - Wikipedia, I | the 🖂 📑 Item cu         | bmission              |                       |            |               |
| ▼ Browse                                                                                         | W dreenscone (;            | sortivare) - winipedia,  |                         |                       |                       |            | ~             |
| Entire Repository<br>Communities & Collections<br>By Issue Date<br>Authors<br>Titles<br>Subjects | Item sub                   | is → Describe            | ) → Describe → (        | Upload → Revie        | w → License -         | → Complete |               |
| <b>This Collection</b><br>By Issue Date<br>Authors<br>Titles<br>Subjects                         | Keyword:<br>Abstract:      |                          | r appropriate subject   |                       | : below.              |            | Ħ             |
| <ul> <li>My Account</li> <li>Context</li> <li>Administrative</li> </ul>                          | Sponsors                   |                          |                         |                       |                       |            |               |
|                                                                                                  | Descriptio                 |                          | r the names of any sp   | jonsors and/or fundir | ng codes in the box l | oelow.     |               |
|                                                                                                  |                            | Enter                    | r any other descriptio  | n or comments in thi  |                       |            |               |
| Done                                                                                             |                            |                          |                         |                       | ۵ 🐌                   |            |               |
| 🛃 start 👘 🐵 🗞 💋 🐣 🚺                                                                              | 🖉 2 Internet 🕞             | 🕲 Item submiss           | 🎑 Annual mtg 2          | 🛛 👩 Microsoft Po      | preconferenc          | Norton™ 🔇  | 👚 🕀 3:18 PM 👘 |

## Upload Files to Repository

| 🕹 Item submission - Mozilla Firefox                                     | s                                                   |                                                                                            |                             |                           |                      | _ 7 🛛                   |
|-------------------------------------------------------------------------|-----------------------------------------------------|--------------------------------------------------------------------------------------------|-----------------------------|---------------------------|----------------------|-------------------------|
| <u>File E</u> dit <u>V</u> iew Hi <u>s</u> tory <u>B</u> ookmarks       | <u>T</u> ools <u>H</u> elp                          |                                                                                            |                             |                           |                      | 0 <sup>0</sup> 0<br>0 0 |
| 🔇 🗩 - C 🗙 😹 🏠                                                           | https://repository.tar                              | nu.edu/handle/1969.1/4120/submit                                                           | /1d1a01655b4a113a155        | 13a11722' 🏠 🔹 🚺           | Google               | 🔎 <mark>S</mark> ·      |
| 🧖 Most Visited 🌮 Getting Started 流 Lat                                  | est Headlines                                       |                                                                                            |                             |                           |                      |                         |
| Texas A&M University Libraries                                          | 🖾 🛛 🗰 Greenstone (software) - V                     | Wikipedia, the 🖾 📄 Item su                                                                 | bmission                    |                           |                      | •                       |
|                                                                         |                                                     |                                                                                            |                             |                           |                      | <u>~</u>                |
| Digital Library $\rightarrow$ Repository $\rightarrow$ –                | ightarrow Library Faculty Research $ ightarrow$ Rob | pert McGeachin →Item submiss                                                               | ion                         | F                         | rofile: Robert McGea | ichin   Logout          |
| Search Repository<br>Advanced Search                                    | <u> </u>                                            | Search the Repository                                                                      | Go                          |                           |                      |                         |
| ▼ Browse                                                                |                                                     |                                                                                            |                             |                           |                      |                         |
| <b>Entire Repository</b><br>Communities & Collections<br>By Issue Date  | Item submission                                     | ON<br>escribe → Describe → J                                                               | Upload <mark>→ Revie</mark> | w → License               | → Complete           |                         |
| Authors<br>Titles<br>Subjects                                           | Upload File(s)                                      |                                                                                            |                             |                           |                      |                         |
| This Collection<br>By Issue Date<br>Authors<br>Titles<br>Subjects       | File:<br>File Description:                          | Brow<br>Please enter the full path of<br>item. If you click "Browse<br>from your computer. | the file on your com        |                           |                      |                         |
| <ul> <li>My Account</li> <li>Context</li> <li>Administrative</li> </ul> |                                                     | Optionally, provide a brief o<br>"Experiment data readings"                                |                             | for example " <i>Main</i> | <i>article</i> ", or |                         |
|                                                                         | Upload file & add and                               | ther                                                                                       |                             |                           |                      |                         |
| Done                                                                    | <pre></pre>                                         | & Exit Next >                                                                              |                             | <b>10</b>                 | D / 😵 🖬 🗞            | →<br>→ → ★ ●            |
|                                                                         |                                                     |                                                                                            |                             |                           |                      |                         |
| 🛃 start 🔰 💿 🧐 🖉 🦉                                                       | 🔗 2 Internet 👻 🚯 Item su                            | bmiss 🛛 🞑 Annual mtg 2                                                                     | 👩 Microsoft Po              | preconferenc              | Norton™ 🤇            | . ) 🗃 🤫 3:21 PM 💡       |

# Browse to File Locations & Add File Description

| 🕑 Item submission - Mozilla Firefox                                      |                                 |                                                                                                    |                                           |                           |                      | _ 2           | ×          |
|--------------------------------------------------------------------------|---------------------------------|----------------------------------------------------------------------------------------------------|-------------------------------------------|---------------------------|----------------------|---------------|------------|
| <u>File E</u> dit <u>V</u> iew Hi <u>s</u> tory <u>B</u> ookmarks        | <u>T</u> ools <u>H</u> elp      |                                                                                                    |                                           |                           |                      |               | 12         |
| < >- C × 😹 🏠                                                             | https://repository.tar          | nu.edu/handle/1969.1/4120/submit                                                                                   | /1d1a01655b4a113a155:                     | I3a11722' ☆ 🔹 🚺           | Google €             | <i>P</i> 5    | <b>3</b> - |
| ዾ Most Visited p Getting Started 流 Late                                  | est Headlines                   |                                                                                                    |                                           |                           |                      |               |            |
| 🌆 Texas A&M University Libraries                                         | 🔯 🛛 👿 Greenstone (software) - \ | Vikipedia, the 🖂 📄 Item su                                                                                         | bmission                                  | ×                         |                      |               | •          |
| Digital Library → Repository → →                                         | Liberry Fraulty Records - > Pak | out McConchin - More submiss                                                                                       |                                           |                           | rofile: Robert McGea | this I Leasut |            |
| Search Repository                                                        | Elbrary Faculty Research - Roc  | Search the Repository                                                                                              | Go                                        |                           | Tome, Robert McGea   |               |            |
| ▼ Browse                                                                 |                                 |                                                                                                    |                                           |                           |                      |               | -          |
| Entire Repository<br>Communities & Collections<br>By Issue Date          | Item submissio                  | on<br>escribe → Describe →                                                                                         | Upload → Revie                            | w → License               | → Complete           |               |            |
| Authors<br>Titles<br>Subjects                                            | Upload File(s)                  |                                                                                                    |                                           |                           |                      |               |            |
| <b>This Collection</b><br>By Issue Date<br>Authors<br>Titles<br>Subjects | File:<br>File Description:      | C:\Documents and Settir Brow<br>Please enter the full path of<br>item. If you click "Browse<br>from your computer. | the file on your com.", a new window will |                           |                      |               |            |
| <ul> <li>My Account</li> <li>Context</li> <li>Administrative</li> </ul>  |                                 | Optionally, provide a brief o<br>"Experiment data readings"                                                        |                                           | for example " <i>Main</i> | <i>article</i> ", or |               |            |
|                                                                          | Upload file & add ano           | ther                                                                                                    |                                           |                           |                      |               |            |
| Done                                                                     | < Previous Save                 | & Exit   Next >                                                                                                    |                                           | a 👘                       |                      |               |            |
| 🛃 start 🔹 💿 📎 🅭 🐣                                                        | 🖉 2 Internet , 🕲 Item sul       | omiss 🦙 Annual mtg 2                                                                                               | 👩 Microsoft Po                            | preconferenc              | Norton™ <            |               |            |

#### **Review Item**

| 🐸 Item submission - Mozilla Firefox                               | £                                      |                                                       |                       |                       | _ 7 🗙        |
|-------------------------------------------------------------------|----------------------------------------|-------------------------------------------------------|-----------------------|-----------------------|--------------|
| <u>File E</u> dit <u>V</u> iew Hi <u>s</u> tory <u>B</u> ookmarks | <u>T</u> ools <u>H</u> elp             |                                                       |                       |                       |              |
| 🔇 🔊 • C 🗙 🚔 🏠                                                     | https://repository.tamu.edu/           | nandle/1969.1/4120/submit/7a321f315e6a5e295040        | 028178a3f 🏠 🔹 🚺       | • Google              | 🦻 S 🔹        |
| 应 Most Visited p Getting Started 🔝 Lati                           | est Headlines                          |                                                       |                       |                       |              |
| Texas A&M University Libraries                                    | 🖾 🛛 ₩ Greenstone (software) - Wikipedi | a, the 🖾 📄 Item submission                            |                       |                       | -            |
| Entire Repository<br>Communities & Collections                    | Item submission                        |                                                       |                       |                       | <u>~</u>     |
| By Issue Date<br>Authors                                          | Initial Questions → Describe           | e → Describe → Upload → Revie                         | ew → License →        | Complete              |              |
| Titles<br>Subjects                                                | Initial Questions                      |                                                       |                       |                       |              |
|                                                                   | Multiple titles: No                    | )                                                     |                       |                       |              |
| This Collection<br>By Issue Date<br>Authors                       | Published: Ye                          | s                                                     |                       |                       |              |
| Titles<br>Subjects                                                | Correct one of these                   |                                                       |                       |                       |              |
|                                                                   | Describe Item                          |                                                       |                       |                       |              |
| <ul> <li>My Account</li> <li>Context</li> </ul>                   | Authors: M                             | Geachin, Robert B.                                    |                       |                       |              |
| Context                                                           |                                        | gNIC Pre-conference 2009 "If It's Digital and<br>ome" | d In Google – Then Th | ney Will              |              |
|                                                                   | Date of Issue: 20                      | 09-04-21                                              |                       |                       |              |
|                                                                   | Publisher: -                           |                                                       |                       |                       |              |
|                                                                   | Citation: -                            |                                                       |                       |                       |              |
|                                                                   | Series/Report -<br>No.:                |                                                       |                       |                       |              |
|                                                                   | Identifiers: -                         |                                                       |                       |                       |              |
|                                                                   | Type: -                                |                                                       |                       |                       |              |
| Done                                                              |                                        |                                                       | <b>10 (f)</b>         | 1 🖉 😵 🖬 🖕 🌶           |              |
|                                                                   | 🖉 2 Internet 🔹 🛞 Item submiss          | 🔄 Annual mtg 2 🛛 👩 Microsoft Po                       | preconferenc          |                       |              |
| 🛃 start 🔰 🐵 🗫 🏉 🎽                                                 | 2 Internet 👻 🕲 Item submiss            | Annual mtg 2 I Microsoft Po                           | Preconferenc          | Norton <sup>™</sup> 🤇 | ⊒r 🐨 3:31 PM |

#### Grant Distribution License

| 🕹 Item submission - Mozilla Firefox                               | c                                                                                                    | × |
|-------------------------------------------------------------------|----------------------------------------------------------------------------------------------------|---|
| <u>File E</u> dit <u>V</u> iew Hi <u>s</u> tory <u>B</u> ookmarks | Tools Help                                                                                                    |   |
| K) C 🗙 😹 🏠                                                        | 🕞 https://repository.tamu.edu/handle/1969.1/4120/submit/633738068f2a0d132e788074614ξ 🏠 🔹 💽 Google 🖉 👂                                                                                                    | • |
| 🔎 Most Visited 🌮 Getting Started 流 Lat                            | test Headlines                                                                                                    |   |
| 🌆 Texas A&M University Libraries                                  | 🗵 🛛 W Greenstone (software) - Wikipedia, the 🖂 📑 Item submission 🛛                                                                                                    | • |
| Entire Repository<br>Communities & Collections                    | Item submission                                                                                                    | ^ |
| By Issue Date<br>Authors                                          | $\begin{array}{cccc} \text{Initial Questions} \rightarrow & \text{Describe} \rightarrow & \text{Upload} \rightarrow & \text{Review} \rightarrow & \text{License} \rightarrow & \text{Complete} \end{array}$                                                                                                    |   |
| Titles<br>Subjects                                                | Distribution License                                                                                                    |   |
| This Collection<br>By Issue Date                                  | <b>There is one last step:</b> In order for DSpace to reproduce, translate and distribute your submission worldwide, you must agree to the following terms.                                                                                                    |   |
| Authors<br>Titles                                                 | Grant the standard distribution license by selecting 'I Grant the License'; and then click 'Complete Submission'.                                                                                                    |   |
| Subjects                                                          | SUBMISSION COPYRIGHT STATEMENT                                                                                                    |   |
| ► My Account<br>► Context                                         | I grant Texas A&M University ("Institution"), my academic department ("Department"), and the Texas Digital Library ("TDL")<br>the non-exclusive rights to copy, display, perform, distribute, and publish the content I submit to this repository ("Work") and<br>make the Work available in any format in perpetuity as part of an Institution, Department or TDL repository communication or<br>distribution effort. |   |
|                                                                   | I understand that once the Work is submitted, a bibliographic citation to the Work will remain visible in perpetuity, even if the<br>Work is updated or moved.                                                                                                    |   |
|                                                                   | I understand that the Work's copyright owner(s) will continue to own copyright outside these non-exclusive granted rights.                                                                                                    |   |
|                                                                   | I warrant that:                                                                                                    |   |
|                                                                   | (1) I am the copyright owner of the Work, or (2) I am one of the copyright owners and have permission from the other owners<br>to submit the Work, or (3) My Institution or Department is the copyright owner and I have permission to submit the Work, or<br>(4) Another party is the copyright owner and I have permission to submit the Work.                                                                       |   |
|                                                                   | Based on this, I further warrant that to my knowledge:                                                                                                    |   |
|                                                                   | (5) The Work does not infringe any copyright, patent, or trade secrets of any third party, and (6) The Work does not contain<br>and libelous matter, nor invade the privacy of any person or third party, and (7) That no right in the Work has been sold,<br>mortgaged, or otherwise disposed of, and is free from all exclusive claims.                                                                              | ~ |
| Done                                                              | 😰 🐠 🖬 🖉 🧭 🗆 🗡 🛠 🕻                                                                                                    |   |
| 🛃 start 👘 🙆 🍋 🗡 👋                                                 | 🖉 2 Internet 🔹 🚯 Item submiss 🛛 🖓 Appuel mtg 2 🖉 Microsoft Po 👘 preconference 📿 Norton''' 🖉 🕀 3:33 PM                                                                                                    |   |

#### **Complete Submission**

| 🐸 Submission - Mozilla Firefox                                                                                                    |                                                                                                    |
|----------------------------------------------------------------------------------------------------|----------------------------------------------------------------------------------------------------|
| <u>File E</u> dit <u>V</u> iew <u>G</u> o <u>B</u> ookmarks <u>T</u> oo                                                                                 | ls Help                                                                                                    |
| 🔷 • 🛶 - 🍠 🙁 😭 🗈 h                                                                                                    | ttps://repository.tamu.edu/handle/1969.1/2829/submit/842980767f7158700e5f3d784657217f737b690c.continue 🛛 🗹 🔽 🕻                                                                                                    |
| 📔 Customize Links 📄 Google 📄 GroupW                                                                                                    | ise WebAccess 🕑 Pandora Radio - Liste 📄 HelpDesk - Facilities 📄 HelpDesk - Systems 📄 LeaveTrag 📄 Neo Email 🌆 Texas A&M University                                                                                                    |
| Google -                                                                                                    | 💽 🚸 <u>G</u> Search 🕶 🧭 🤎 Check 🕶 📉 AutoLink 🦉 AutoFill 🔝 Subscribe 👻 🏧 Options 🖉                                                                                                    |
| Digital Library → Repository → Subm                                                                                                    | ission Profile: Donna Benson   Logout                                                                                                    |
| Search Repository<br>Advanced Search                                                                                                    | Search the Repository 🔽 😡                                                                                                    |
| ▼ Browse                                                                                                    |                                                                                                    |
| Entire Repository                                                                                                    | Submission complete                                                                                                    |
| Communities & Collections<br>By Issue Date<br>Authors<br>Titles<br>Subjects<br><b>This Collection</b><br>By Issue Date<br>Authors<br>Titles<br>Subjects | Your submission will now go through the review process for this collection. You will receive e-mail notification as soon as your submission has joined the collection, or if there is a problem with your submission. You may also check on the status of your submission by visiting your submissions page.<br>Go to the Submissions page<br>Submit another item |
| <ul> <li>My Account</li> <li>Context</li> </ul>                                                                                                    |                                                                                                    |
| Administrative                                                                                                    |                                                                                                    |
|                                                                                                    |                                                                                                    |
| Giving to the Libraries                                                                                                    | Texas A&M University   Employment   Webmaster                                                                                                    |

1

# **Quality Control Check**

| Calmination Addated from Marilla Fire                                   | (                |                                                |                                                                                              |                                                                                    | -                                                     |  |  |
|-------------------------------------------------------------------------|------------------|------------------------------------------------|----------------------------------------------------------------------------------------------|------------------------------------------------------------------------------------|-------------------------------------------------------|--|--|
| Submissions & Workflow - Mozilla Fire<br>le Edit View History Bookmarks | Tools Help       |                                                |                                                                                              |                                                                                    |                                                       |  |  |
|                                                                         |                  |                                                |                                                                                              |                                                                                    | - 151 X 11 X                                          |  |  |
|                                                                         | https://reposite | ory.tamu.edu/submission                        | 8                                                                                            | ☆ • <mark>G</mark> • N                                                             | ational Digital Infrastructure                        |  |  |
| http://agclass.nal.usd 📄 Submissions 3                                  | & Workflo 📘      | ] Texas Agricultural Exp                       | p 🔎 Most Visited 📋 Free Hotmail 📋 Librarian:                                                 | s' Index to the 💿 http://www.arl.org/                                              | /arl/                                                 |  |  |
| 🛛 Texas A&M University Libraries 🖂 🛛 🌅                                  | DCMI Metada      | ta Terms 🖂                                     | 📩 Digital Preservation (Library of 🗵 🛛 🌆 Describ                                             | ing a Resource (Meta 🖂 📄 Subn                                                      | nissions & Workflow                                   |  |  |
| MITEXAS A&M UNIVE                                                       | RSITY  <br>RIES  | Digital                                        |                                                                                              |                                                                                    |                                                       |  |  |
| igital Library → Repository → Subm                                      | nissions         |                                                |                                                                                              | Profile: Rot                                                                       | oert McGeachin   Logou                                |  |  |
| Search Repository<br>Advanced Search                                    |                  |                                                | Go                                                                                           |                                                                                    |                                                       |  |  |
| Browse                                                                  |                  |                                                |                                                                                              |                                                                                    |                                                       |  |  |
| Entire Repository<br>Communities & Collections                          | Subr             | missions &                                     | workflow tasks                                                                               |                                                                                    |                                                       |  |  |
| By Issue Date                                                           |                  |                                                |                                                                                              |                                                                                    |                                                       |  |  |
| Authors<br>Titles                                                       | Workflow tasks   |                                                |                                                                                              |                                                                                    |                                                       |  |  |
| Subjects                                                                |                  |                                                | re awaiting approval before they are added t<br>n to accept and another for tasks which have |                                                                                    | ask queues, one for                                   |  |  |
|                                                                         | Tasks            | you own                                        |                                                                                              |                                                                                    |                                                       |  |  |
| My Account                                                              |                  | Task                                           | Item                                                                                         | Collection                                                                         | Submitter                                             |  |  |
| Logout<br>Profile                                                       |                  | Submission being<br>edited                     | Analysis of Commercial Fertilizers Sold<br>During 195                                        | Texas Agricultural Experiment<br>Station Bulletin                                  | email: Donna<br>Benson                                |  |  |
| Submissions                                                             |                  | Submission being<br>edited                     | Use of Irrigation Water on the High Plains.                                                  | Texas Agricultural Experiment<br>Station Bulletin                                  | email: Donna<br>Benson                                |  |  |
|                                                                         |                  | Submission being<br>edited                     | Fiber Characteristics and Spinning<br>Performance of                                         | Texas Agricultural Experiment<br>Station Bulletin                                  | email: Donna<br>Benson                                |  |  |
|                                                                         |                  | Submission being                               | Cotton Fertilizer Tests in the El Paso Area,                                                 | Texas Agricultural Experiment<br>Station Bulletin                                  |                                                       |  |  |
|                                                                         |                  | edited                                         | 1943                                                                                         | Station Bulletin                                                                   | email: Donna<br>Benson                                |  |  |
|                                                                         |                  | edited<br>Submission being<br>edited           | Chemical Defoliation and Regrowth<br>Inhibition in Co                                        | Texas Agricultural Experiment<br>Station Bulletin                                  |                                                       |  |  |
|                                                                         | _                | Submission being                               | Chemical Defoliation and Regrowth                                                            | Texas Agricultural Experiment                                                      | Benson<br>email: Jennifer                             |  |  |
|                                                                         |                  | Submission being<br>edited<br>Submission being | Chemical Defoliation and Regrowth<br>Inhibition in Co                                        | Texas Agricultural Experiment<br>Station Bulletin<br>Texas Agricultural Experiment | Benson<br>email: Jennifer<br>Blair<br>email: Jennifer |  |  |

#### **Editor Examines Item Submission**

| Item submission - Mozilla Firefox         File       Edit       View       Higtory       Bookmarks       I ools       Help         Image: Item submission       Image: Item submission |   |
|----------------------------------------------------------------------------------------------------|---|
| Item submission       Image: Coogle       Image: Coogle       Image: Coogl                                                                                              | P |
| IBRARIES Digital                                                                                                    |   |
|                                                                                                    |   |
|                                                                                                    |   |
| Search Repository Advanced Search                                                                                                    |   |
| ▼ Browse                                                                                                    |   |
| Entire Repository       Item submission         Communities & Collections       Title: Pricklypear - Good or Bad?         Authors       Author: Darrow, R. A.; Hoffman, G. O.                                                                                                    | ļ |
| Titles     Description: 8 pg       Subjects     Publisher: Texas Agricultural Experiment Station       URI:     URI:                                                                                                    |   |
| This Collection     Date: 1955       By Issue Date     Authors       Authors     Titles                                                                                                    | _ |
| Subjects Files in this item                                                                                                    |   |
| Files Size Format View                                                                                                    |   |
| ► My Account b0806 0001.tif 87.04Mb image/tiff View/Open                                                                                                    |   |
| ► Context b0806 0002.tif 87.04Mb image/tiff View/Open                                                                                                    |   |
| b0806 0003.tif 29.04Mb image/tiff View/Open                                                                                                    |   |
| b0806 0004.tif 87.04Mb image/tiff View/Open                                                                                                    |   |
| b0806 0005.tif 87.04Mb image/tiff View/Open                                                                                                    |   |
| b0806 0006.tif 29.04Mb image/tiff View/Open                                                                                                    |   |
| b0806.0007 tif 29.04Mb image/tiff View/Open<br>Done                                                                                                    |   |

#### **Editor Examines Item Submission**

- Check Metadata
- Check for all image files
- Examine PDF version
  - Check for all pages in order and proper orientation
  - Check images cover full page of content
  - Check quality of page images
  - Check full text in "background" from OCR

# Editor Examines Item Submission – PDF

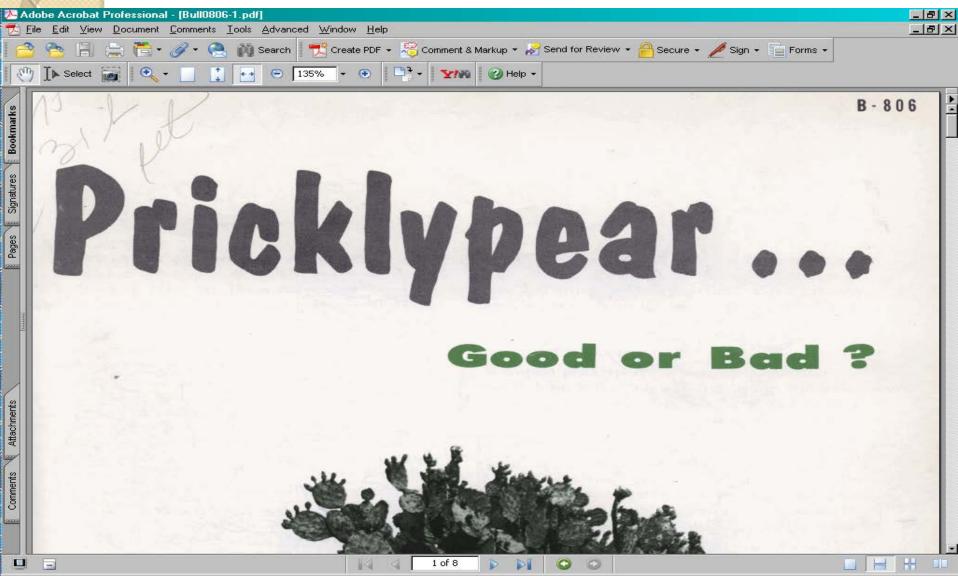

#### Editor Examines Item Submission – PDF Indexing

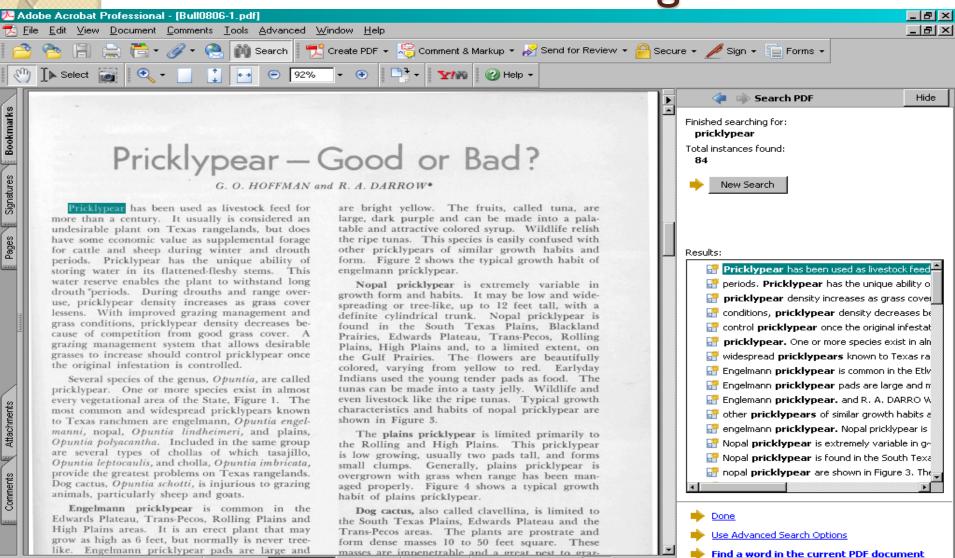

3 of 8

#### **Check Page Orientation**

| Adobe Acrobat Professional - [Bull0756.pdf]                                                                                                    | _ 8 × |
|----------------------------------------------------------------------------------------------------|-------|
| 🔁 Eile Edit View Document Comments Tools Advanced Window Help                                                                                                    | _ 8 × |
| 📔 🔷 😤 📳 🚔 👼 + 🥒 + 🧶 🙌 Search 🛛 📆 Create PDF + 🍣 Comment & Markup + 🎤 Send for Review + 🔒 Secure + 🥒 Sign + 👕 Forms +                                                                                                    |       |
| Not the select in the select in the sele |       |
|                                                                                                    | 12    |

| Annual | Dec. | Nov. | Oct. | Sept. | Aug. | July | June | May   | Apr. | Mar. | Feb. | Jan. | Year |
|--------|------|------|------|-------|------|------|------|-------|------|------|------|------|------|
| 24.16  | 2.48 | т    | 1.29 | 3.41  | 3.15 | 1.90 | 5.66 | 2.37  | 1.84 | .04  | 1.09 | .93  | 1932 |
| 10.31  | .06  | .99  | .42  | .71   | 2.19 | 1.36 | .21  | 2.97  | .06  | .02  | .95  | .37  | 1933 |
| 9.72   | т    | .55  | .28  | 1.86  | 1.66 | .65  | .28  | 1.26  | 1.08 | 1.98 | .06  | .06  | 1934 |
| 17.29  | .33  | 2.04 | 1.22 | 3.02  | 1.69 | 1.25 | 2.57 | 3.49  | .04  | .89  | .60  | .15  | 1935 |
| 26.97  | .21  | .74  | 1.52 | 13.93 | .13  | 1.05 | .92  | 5.86  | .92  | .59  | .02  | 1.08 | 1936 |
| 22.25  | .52  | .07  | 3.22 | 3.85  | 2.06 | 1.32 | 3.12 | 4.00  | 2.01 | 1.81 | .01  | .26  | 1937 |
| 16.52  | .03  | .27  | .51  | .63   | .47  | 4.01 | 5.89 | 1.99  | .14  | .49  | 1.18 | .91  | 1938 |
| 11.71  | .60  | .18  | .94  | .01   | 2.75 | 1.73 | .67  | 1.82  | .28  | .09  | .19  | 2.45 | 1939 |
| 13.76  | .20  | 2.35 | 1.07 | .73   | 1.57 | т    | 2.06 | 1.74  | 1.84 | т    | 1.97 | .28  | 1940 |
| 40.55  | .72  | .17  | 5.89 | 4.47  | 1.85 | 3.68 | 4.13 | 12.69 | 2.23 | 3.56 | .61  | .55  | 1941 |
| 27.33  | 2.80 | .01  | 3.39 | 7.61  | 4.97 | 2.58 | 1.74 | .35   | 3.25 | .51  | .18  | .04  | 1942 |
| 12.84  | 1.87 | .62  | .10  | 1.16  | т    | 3.17 | 2.37 | 2.71  | .53  | ,25  | .02  | .04  | 1943 |
| 22.54  | 1.64 | 1.72 | .80  | 3.73  | 2.37 | 2.93 | 1.75 | 3.03  | .84  | 1.09 | 1.36 | 1.28 | 1944 |
| 12.78  | .32  | .27  | 2.26 | 2.22  | 2.17 | 3.08 | .36  | .46   | .46  | .10  | .39  | .69  | 1945 |
| 20.24  | 1.04 | .44  | 4.67 | 3.59  | 3.55 | .58  | 2.72 | 1.49  | .07  | .76  | .15  | 1.18 | 1946 |
| 13.93  | .52  | 1.43 | .37  | .08   | .06  | 1.06 | 1.56 | 6.35  | 1.06 | .69  | .02  | .73  | 1947 |
| 9.49   | .10  | .02  | 1.09 | 1.08  | .31  | 1.22 | 1.36 | 1.91  | .48  | .22  | 1.59 | .11  | 1948 |
| 29.29  | .39  | .00  | 1.02 | 4.87  | 2.36 | 2.47 | 4.62 | 6.95  | 1.78 | .78  | .38  | 3.67 | 1949 |
| 10.91  | .02  | .03  | .29  | 2.24  | 1.40 | 2.67 | .77  | 2.51  | .68  | .00  | .07  | .23  | 1950 |
| 13.73  | .00  | .13  | .64  | .50   | 3.93 | 1.92 | 1.91 | 2.61  | .55  | .61  | .72  | .21  | 1951 |
| 18.32  | .69  | .60  | 1.55 | 2.98  | 1.93 | 1.93 | 2.23 | 3.33  | 1.01 | .72  | .58  | .76  | Av.  |

Table 1. Monthly distribution of rainfall at Lubbock, 1932-511

.

HH

=

<sup>3</sup>Data from Weather Bureau, U. S. Department of Commerce.

Pages Signatures Bookmarks

Attachments

Comments

-

#### -7-THE PROBLEM

Lack of soil moisture has been the principal factor limiting production on the High Plains. Average annual rainfall at Lubbock is slightly more than 18 inches. This is near the

6 of 43

# **Editor Options**

- Approve Item
- Reject Item (removes Item from Repository)
- Edit Metadata (to correct errors)
- Return Task to Pool of Submissions

# **Editor Options**

| Item submission - Mozilla Firefox |                                                             |                                                                                             |                                                                                                    |                                                                                                  |                |              |                                                                     | - 8 >     |
|-----------------------------------|-------------------------------------------------------------|---------------------------------------------------------------------------------------------|----------------------------------------------------------------------------------------------------|--------------------------------------------------------------------------------------------------|----------------|--------------|---------------------------------------------------------------------|-----------|
| <u> </u>                          | <u>T</u> ools <u>H</u> elp                                  |                                                                                             |                                                                                                    |                                                                                                  |                |              | <u> </u>                                                            | - 1 - 1 - |
| 🚱 🖸 C 🗙 🗄 🗈                       | https://repository.tamu.edu                                 | u/handle/196                                                                                | 9.1/2829/workflow                                                                                                    |                                                                                                  |                | ☆ •          | G ▼ yearbook of agriculture                                         | P         |
| 📋 Item submission 🛛 🛛 🔀           | Google                                                      |                                                                                             | Titles List                                                                                                    |                                                                                                  | ANR Repository | $\mathbf{X}$ | National Agricultural Library Di.                                   | . 🛛       |
| Authors<br>Titles<br>Subjects     | Files in this ite                                           | m                                                                                           |                                                                                                    |                                                                                                  |                |              |                                                                     |           |
|                                   | Files                                                       | Size                                                                                        | Format                                                                                                    | View                                                                                             |                |              |                                                                     |           |
| My Account                        | b0806 0001.tif                                              | 87.04Mb                                                                                     | image/tiff                                                                                                    | View/Open                                                                                        |                |              |                                                                     |           |
| ▶ Context                         | b0806 0002.tif                                              | 87.04Mb                                                                                     | image/tiff                                                                                                    | View/Open                                                                                        |                |              |                                                                     |           |
|                                   | b0806 0003.tif                                              | 29.04Mb                                                                                     | image/tiff                                                                                                    | View/Open                                                                                        |                |              |                                                                     |           |
|                                   | b0806 0004.tif                                              | 87.04Mb                                                                                     | image/tiff                                                                                                    | View/Open                                                                                        |                |              |                                                                     |           |
|                                   | b0806 0005.tif                                              | 87.04Mb                                                                                     | image/tiff                                                                                                    | View/Open                                                                                        |                |              |                                                                     | _ 1       |
|                                   | b0806 0006.tif                                              | 29.04Mb                                                                                     | image/tiff                                                                                                    | View/Open                                                                                        |                |              |                                                                     |           |
|                                   | b0806 0007.tif                                              | 29.04Mb                                                                                     | image/tiff                                                                                                    | View/Open                                                                                        |                |              |                                                                     |           |
|                                   | b0806 0008.tif                                              | 28.74Mb                                                                                     | image/tiff                                                                                                    | View/Open                                                                                        |                |              |                                                                     |           |
|                                   | Bull0806.pdf                                                | 35.02Mb                                                                                     | application/pdf                                                                                                    | View/Open                                                                                        |                |              |                                                                     |           |
|                                   | If you have revie<br>"Reject". You will<br>whether the subr | ecord<br>may perf<br>ewed the ite<br>wed the ite<br>then be as<br>nitter shoul<br>to change | orm on this t<br>em and it is suitat<br>em and found it is<br>iked to enter a m<br>d change someth<br>the item's metad | ask:<br>le for inclusion<br><b>not</b> suitable fo<br>essage indicatin<br>ing and resubm<br>ata. |                | n, select    | Approve item<br>Reject item<br>Edit metadata<br>Return task to pool |           |
|                                   | Cancel                                                      | the poor :                                                                                  |                                                                                                    | in ay perform                                                                                    |                |              |                                                                     |           |

20

# Publishes Item in Repository

| Clear Agricultural Experiment Station B                                                                                                    |                                                                                                    |                                                                                                    |
|----------------------------------------------------------------------------------------------------|----------------------------------------------------------------------------------------------------|----------------------------------------------------------------------------------------------------|
| <u>File Edit View History Bookmarks Io</u>                                                                                                    | die<br>                                                                                                    |                                                                                                    |
| Series C 🗙 🔂 🗋 http://www.com/action/action/acti | os://repository.tamu.edu/handle/1969.1/2829                                                                                                    | S 🗘 🔹 🖸 yearbook of agriculture 🔎                                                                                            |
| 📋 Texas Agricultural Experi_ 🛛 🚼 Go                                                                                                    | oogle 🛛 🖂 Titles List 🛛 🗋 ANR Repository                                                                                                    | 🖂 📔 National Agricultural Library Di 🗵 📔                                                                                     |
| Digital Library → Repository → State A                                                                                                    | gencies $ ightarrow$ Texas AgriLife Research $ ightarrow$ Texas Agricultural Experiment Station Bulletin                                                                                                    | Profile: Robert McGeachin   Logout                                                                                           |
| Search Repository<br>Advanced Search                                                                                                    | Search the Repository 🔽 Go                                                                                                    |                                                                                                    |
| ▼ Browse<br>Entire Repository<br>Communities & Collections<br>By Issue Date<br>Authors<br>T                                                                                                    | Texas Agricultural Experiment Station Bulletin Full Text Search: Go Advanced Search                                                                                                    | <b>Browse by</b><br>Titles<br>Authors<br>Dates                                                                               |
| Titles<br>Subjects<br><b>This Collection</b><br>By Issue Date<br>Authors<br>Titles<br>Subjects                                                                                                    | The Texas Agricultural Experiment Station (TAES) began publishing this bulletin in 18 digitized and made available online at this site by the Texas A&M University Libraries digitization project have been supplied, in part, by the USDA National Agricultural Lib Agreement. Bulletins will be added to this site as digitization progresses. For the mos consult the Texas Cooperative Extension Bookstore at http://tcebookstore.org/index | s for historical purposes. Funds for this<br>brary through a Specific Cooperative<br>st recent information on a topic please |
| <ul> <li>My Account</li> <li>Context</li> </ul>                                                                                                    | Copyright and License<br>Copyright 2005. All rights reserved.<br>Submit a new item to this collection                                                                                                    |                                                                                                    |
|                                                                                                    | Recent Submissions  Pricklypear - Good or Bad? Darrow, R. A.; Hoffman, G. O. (Texas Agricultural Experiment Station, 1955) [more]                                                                                                    |                                                                                                    |
| 1                                                                                                    |                                                                                                    |                                                                                                    |

60

# Item in Repository

| Vricklypear - Good or Bad? - Mozilla F                                                                                                    | ïrefox                                                                                                    |              |                   |                 |                     |                                        | a ×          |  |
|----------------------------------------------------------------------------------------------------|----------------------------------------------------------------------------------------------------|--------------|-------------------|-----------------|---------------------|----------------------------------------|--------------|--|
| <u>File Edit View History Bookmarks Iools H</u> elp                                                                                                    |                                                                                                    |              |                   |                 |                     |                                        |              |  |
| 🄇 🖂 - C 🗙 🏠 🗋 h                                                                                                    | https://repository.tamu.ed                                                                                                    | u/handle/198 | 69.1786398        |                 |                     | ☆ 🔹 🔽 yearbook of agriculture          | $\mathbf{P}$ |  |
| 📄 Pricklypear - Good or Ba_ 🛛 🔧                                                                                                    | Google                                                                                                    |              | Titles List       |                 | ANR Repository      | 🖂 📔 National Agricultural Library Di 🛛 | 3 -          |  |
| TEXAS A&M     UNIVE       UNIVE     UNIVE       UNIVE | RSITY   <b>Dig</b> i                                                                                                    |              | e Agricultural Ex | neriment Statio | n BulletinView Terr | Profile: Robert McGeachin   Logout     |              |  |
| Search Repository<br>Advanced Search                                                                                                    |                                                                                                    |              |                   | e Repository    | Go                  |                                        |              |  |
| ▼ Browse                                                                                                    |                                                                                                    |              |                   |                 |                     |                                        |              |  |
| Entire Repository<br>Communities & Collections<br>By Issue Date<br>Authors<br>Titles                                                                                                    | Show full item red                                                                                                    | cord         |                   | ad?             |                     |                                        |              |  |
| Subjects<br><b>This Collection</b><br>By Issue Date<br>Authors<br>Titles                                                                                                    | Title: Pricklypear - Good or Bad?<br>Author: Darrow, R. A.; Hoffman, G. O.<br>Description: 8 pg<br>Publisher: Texas Agricultural Experiment Station<br>URI: http://handle.tamu.edu/1969.1/86398<br>Date: 1955 |              |                   |                 |                     |                                        |              |  |
| Subjects                                                                                                    | Files in this ite                                                                                                    | m            |                   |                 | -                   |                                        |              |  |
| <ul> <li>✓ Context</li> </ul>                                                                                                    | Files                                                                                                    | Size         | Format            | View            |                     |                                        |              |  |
| Edit this item                                                                                                    | b0806 0001.tif                                                                                                    | 87.04Mb      | image/tiff        | View/Open       |                     |                                        |              |  |
| Export Item                                                                                                    | b0806 0002.tif                                                                                                    | 87.04Mb      | image/tiff        | View/Open       |                     |                                        |              |  |
|                                                                                                    | b0806 0003.tif                                                                                                    | 29.04Mb      | image/tiff        | View/Open       |                     |                                        |              |  |
|                                                                                                    | b0806 0004.tif                                                                                                    | 87.04Mb      | image/tiff        | View/Open       |                     |                                        |              |  |
|                                                                                                    | b0806 0005.tif                                                                                                    | 87.04Mb      | image/tiff        | View/Open       |                     |                                        |              |  |
| Done                                                                                                    | <u> </u>                                                                                                    |              |                   |                 |                     |                                        |              |  |

#### **Post Publication Editing**

| 🕑 Item Status - Mozilla Firefox                                                                  |                                                                                                    |                                                      |                                          |
|--------------------------------------------------------------------------------------------------|----------------------------------------------------------------------------------------------------|------------------------------------------------------|------------------------------------------|
| <u> E</u> ile <u>E</u> dit ⊻iew Hi <u>s</u> tory <u>B</u> ookmarks <u>T</u> o                    | ools <u>H</u> elp                                                                                                    |                                                      |                                          |
| < 💽 - C 🗙 🏠 🗋 htt                                                                                | ps://repository.tamu.edu/admin/item?itemID=867                                                                            | 68                                                   | ☆ • 💽 • yearbook of agriculture 🔎        |
| 📄 Item Status 🛛 🛛 😫 G                                                                            | oogle 🛛 🖂 Titles Lis                                                                                                    | : 💿 📄 ANR Repository                                 | 📧 📄 National Agricultural Library Di 🖂 🔸 |
| TEXAS A&M<br>UNIVERSITY<br>LIBRAR                                                                | IES Digital                                                                                                    |                                                      |                                          |
| Digital Library → Repository → Items                                                             | → Item status                                                                                                    |                                                      | Profile: Robert McGeachin   Logout       |
| Search Repository<br>Advanced Search                                                             | Go                                                                                                    |                                                      |                                          |
| Browse                                                                                           |                                                                                                    |                                                      |                                          |
| Entire Repository<br>Communities & Collections<br>By Issue Date<br>Authors<br>Titles<br>Subjects | Edit Item<br>Item Status Item Bitstreams Item<br>Welcome to the item management pa<br>add new metadata / bitstreams on th | ige. From here you can withdraw, reinstate or deleti | e the item. You may also update or       |
|                                                                                                  | Item Internal ID:                                                                                                    | 86768                                                |                                          |
| ► My Account                                                                                     | Handle:                                                                                                    | 1969.1/86398                                         |                                          |
|                                                                                                  | Last Modified:                                                                                                    | 2009-04-14 14:25:01.432                              |                                          |
|                                                                                                  | Item Page:                                                                                                    | http://repository.tamu.edu/handle/1969.1/86398       | ×                                        |
|                                                                                                  | Item's Authorizations:                                                                                                    | Edit Authorizations (system administrators only      | 0                                        |
|                                                                                                  | Withdrawn item from the repository:                                                                                       | Withdraw                                             |                                          |
|                                                                                                  | Completely expunge item:                                                                                                  | Permanently delete (system administrators on         | у)                                       |
|                                                                                                  | Return                                                                                                    |                                                      |                                          |

Giving to the Libraries

Texas A&M University | Employment | Webmaster Legal | Comments | 979-862-3887

10

#### Edit Metadata

| 🕲 Item Metadata - Mozilla Firefox                                                                                |                                                                              |                                       |                                                                    | -                                 | BX   |
|----------------------------------------------------------------------------------------------------|------------------------------------------------------------------------------|---------------------------------------|--------------------------------------------------------------------|-----------------------------------|------|
| <u>F</u> ile <u>E</u> dit <u>V</u> iew History <u>B</u> ookmarks <u>T</u> ools                                   | s <u>H</u> elp                                                               |                                       |                                                                    |                                   |      |
| 🔇 💽 - C 🗙 🏠 🗋 https:/                                                                                            | //repository.tamu.edu/admin/iterr                                            | n?administrative-continue=65420f4f442 | a7e10505e8301707e79604266386f 🏠                                    | yearbook of agriculture           | P    |
| 📄 Item Metadata 🛛 🛛 😫 Goog                                                                                       | gle 🛛 🕅                                                                      | 🔄 Titles List 🛛 🗵                     | ANR Repository                                                     | National Agricultural Library Di  | × •  |
| TEXAS A&M UNIVERS                                                                                                |                                                                              |                                       |                                                                    |                                   |      |
| Digital Library → Repository → Items →                                                                           | Item metadata                                                                |                                       |                                                                    | Profile: Robert McGeachin   Logou | ut i |
| Search Repository<br>Advanced Search                                                                             |                                                                              | Go                                    |                                                                    |                                   |      |
| ▼ Browse                                                                                                    |                                                                              |                                       |                                                                    |                                   | -1   |
| Entire Repository<br>Communities & Collections<br>By Issue Date<br>Authors<br>Titles<br>Subjects<br>► My Account | Edit Item<br>Item Status Item Bitstre<br>Add new metadata<br>Name:<br>Value: | ams Item Metadata View Iten           | Language                                                           |                                   |      |
|                                                                                                    |                                                                              | he format is, please do NOT ma        | y. You are responsible for entering<br>ke changes.<br><b>Value</b> | the data in the correct format.   |      |
| Dana                                                                                                    |                                                                              |                                       |                                                                    | I I                               |      |

### Add NALT Subjects

| 🕲 Item Metadata - Mozilla Firefox                                                                |                                                                             |                                                                       |                                                    |                                    | BX           |
|--------------------------------------------------------------------------------------------------|-----------------------------------------------------------------------------|-----------------------------------------------------------------------|----------------------------------------------------|------------------------------------|--------------|
| <u>File E</u> dit <u>V</u> iew Hi <u>s</u> tory <u>B</u> ookmarks <u>T</u> o                     | ools <u>H</u> elp                                                           |                                                                       |                                                    |                                    |              |
| 🔇 🖂 - C 🗶 🏠 🗋 htt                                                                                | ps://repository.tamu.edu/admin/ite                                          | m?administrative-continue=65420f4f442                                 | a7e10505e8301707e79604266386f 🏠                    | yearbook of agriculture            | $\mathbf{P}$ |
| 📄 Item Metadata 🛛 🛛 🔀 Gi                                                                         | oogle 🖂                                                                     | 📃 Titles List 🖂                                                       | ANR Repository                                     | 3 National Agricultural Library Di | × •          |
| TEXAS A&M<br>UNIVERSITY<br>LIBRAR                                                                |                                                                             |                                                                       |                                                    |                                    |              |
| Digital Library → Repository → Items                                                             | → Item metadata                                                             |                                                                       |                                                    | Profile: Robert McGeachin   Logo   | ut           |
| Search Repository<br>Advanced Search                                                             |                                                                             | Go                                                                    |                                                    |                                    |              |
| ▼ Browse                                                                                         |                                                                             |                                                                       |                                                    |                                    |              |
| Entire Repository<br>Communities & Collections<br>By Issue Date<br>Authors<br>Titles<br>Subjects | Edit Item<br>Item Status Item Bitstr<br>Add new metadata<br>Name:<br>Value: | eams Item Metadata View Item<br>dc.subject.nalt<br>Opuntia aurantiaca | Language                                           |                                    |              |
|                                                                                                  |                                                                             | anges are not validated in any wa<br>the format is, please do NOT mak | y. You are responsible for entering<br>«e changes. | g the data in the correct format.  |              |
|                                                                                                  | Remove Nar                                                                  | me                                                                    | Value                                              | Language                           |              |
| Dawa                                                                                             |                                                                             |                                                                       |                                                    |                                    | 00           |

#### Final Item with Metadata

| Pricklypear - Good or Bad? - Mozilla                                                                                                    |                            |                               |                              |                  |                       |                                        | 리지         |  |  |
|----------------------------------------------------------------------------------------------------|----------------------------|-------------------------------|------------------------------|------------------|-----------------------|----------------------------------------|------------|--|--|
| <u>File Edit View History Bookmarks</u>                                                                                                    | <u>T</u> ools <u>H</u> elp |                               |                              |                  |                       |                                        | 1.1        |  |  |
| Server Contraction of agriculture and the state of the state of the st |                            |                               |                              |                  |                       |                                        |            |  |  |
| 📄 Pricklypear - Good or Ba_ 🛛 🔧                                                                                                    | Google                     |                               | Titles List                  | ×                | ANR Repository        | 🖂 📄 National Agricultural Library Di 🛙 | -          |  |  |
| Digital Library → Repository → , , , →                                                                                                    | • Texas AgriLife Resea     | $rch \rightarrow Te \times a$ | s Agricultural Ex            | periment Statior | n Bulletin →View Item | Profile: Robert McGeachin   Logou      | t 🗖 🖻      |  |  |
| Search Repository<br>Advanced Search                                                                                                    |                            |                               | Search th                    | e Repository     | Go                    |                                        |            |  |  |
| ▼ Browse                                                                                                    |                            |                               |                              |                  |                       |                                        |            |  |  |
| Entire Repository<br>Communities & Collections                                                                                                    | Pricklype                  | ar - G                        | ood or E                     | Bad?             |                       |                                        |            |  |  |
| By Issue Date<br>Authors                                                                                                    | Show full item re          | cord                          |                              |                  |                       |                                        |            |  |  |
| Titles                                                                                                    | Title: Pr                  | icklypear -                   | Good or Bad?                 |                  |                       |                                        |            |  |  |
| Subjects                                                                                                    |                            |                               | .; Hoffman, G. (             | э.               |                       |                                        | - 117      |  |  |
|                                                                                                    | Description: 8             |                               |                              |                  |                       |                                        |            |  |  |
| This Collection                                                                                                    |                            | -                             | ltural Experimer             | nt Station       |                       |                                        |            |  |  |
| By Issue Date<br>Authors                                                                                                    | Subject: m                 |                               | eed control<br>ic herbicides |                  |                       |                                        |            |  |  |
| Titles                                                                                                    | Ö                          | ountia polya                  | acantha                      |                  |                       |                                        |            |  |  |
| Subjects                                                                                                    |                            | emical con<br>oximate co      |                              |                  |                       |                                        |            |  |  |
| -                                                                                                    | ge                         | ographical                    | distribution                 |                  |                       |                                        |            |  |  |
|                                                                                                    |                            | puntia enge<br>puntia enge    | lmannii<br>Imannii var. line | dheimeri         |                       |                                        |            |  |  |
| ► My Account                                                                                                    |                            | -                             | .tamu.edu/1969               |                  |                       |                                        |            |  |  |
| ▶ Context                                                                                                    | Date: 19                   | 955                           |                              |                  |                       |                                        |            |  |  |
|                                                                                                    |                            |                               |                              |                  |                       |                                        |            |  |  |
|                                                                                                    |                            |                               |                              |                  |                       |                                        |            |  |  |
|                                                                                                    | Files in this ite          | m                             |                              |                  |                       |                                        |            |  |  |
|                                                                                                    |                            |                               |                              | _                | 1                     |                                        |            |  |  |
|                                                                                                    | Files                      | Size                          | Format                       | View             |                       |                                        |            |  |  |
|                                                                                                    | b0806 0001.tif             | 87.04Mb                       | image/tiff                   | View/Open        |                       |                                        |            |  |  |
|                                                                                                    | b0806 0002.tif             | 87.04Mb                       | image/tiff                   | View/Open        |                       |                                        |            |  |  |
|                                                                                                    | b0806 0003.tif             | 29.04Mb                       | image/tiff                   | View/Open        |                       |                                        |            |  |  |
|                                                                                                    | <u> </u>                   |                               |                              |                  |                       |                                        |            |  |  |
| Done                                                                                                    |                            |                               |                              |                  |                       |                                        | - <b>B</b> |  |  |

# Access to Items in Repository

- Open Archives Initiative (OAI) Harvestable Metadata
- Makes item records harvestable by web crawlers
- Items indexed by many search engines
  - Commercial Google, Yahoo, etc.
  - Specialized searches AgOAI, NDLA, etc.

# **Commercial Search Engines**

- Google
  - Search -- site:repository.tamu.edu
     "agricultural experiment station"
- Yahoo
  - Advanced Search limit to only search in this domain/site

# Google Search Results Example

| 🕲 site:repository.tamu.edu "agricultural experiment station" - Google Search - Mozilla Firefox                                                                                                    | _ 문 ×                                    |
|----------------------------------------------------------------------------------------------------|------------------------------------------|
| <u>Eile E</u> dit <u>V</u> iew Hi <u>s</u> tory <u>B</u> ookmarks <u>T</u> ools <u>H</u> elp                                                                                                    | ÷.                                       |
| 🔇 💽 🗸 🕜 🔀 http://www.google.com/search?hl=en&q=site%3Arepository.tamu.edu+''agricultural+experiment+station''&btnG=Gc 🏫 🔹 📗                                                                                                    | G - yearbook of agriculture              |
| 📄 Pricklypear - Good or Bad? 🛛 🔀 site: repository. tamu. edu 🔤 🔲 Titles List 🛛 📄 ANR Repository 🖾 📑                                                                                                    | 🖹 National Agricultural Library Di 🖂 📔 🔹 |
| Web Images Maps News Video Gmail more -                                                                                                    | <u>Sign in</u> 📥                         |
| Google site:repository.tamu.edu "agricultural experim Search Preferences                                                                                                    |                                          |
| Web Results 1 - 10 of about 498 from repository.tamu.edu for "agricultural experim                                                                                                    | nent station". (0.17 seconds)            |
| Texas Agricultural Experiment Station Bulletin<br>The Texas Agricultural Experiment Station (TAES) began publishing this bulletin in 1888.<br>This collection of bulletins is being digitized and made available<br>repository.tamu.edu/handle/1969.1/2829 - 20k - <u>Cached</u> - <u>Similar pages</u><br>by DT Killough<br><u>General Information Relating to the Texas Agricultural Experiment</u><br>Publisher: Texas Agricultural Experiment Station. Subject: experiment station financial<br>statements agricultural programs and projects laws and regulations |                                          |
| repository.tamu.edu/handle/1969.1/2860 - 17k - <u>Cached</u> - <u>Similar pages</u>                                                                                                    |                                          |
| <u>Browsing Texas</u> <b>Agricultural Experiment Station</b> Bulletin by Title<br>Cory, V. L. (Vivian L.) (Texas <b>Agricultural Experiment Station</b> , 1927) Bayles, John J.<br>(John Jasper) (Texas <b>Agricultural Experiment Station</b> , 1932)<br>repository.tamu.edu/handle/1969.1/2829/browse?type=title - 46k - <u>Cached</u> - <u>Similar pages</u>                                                                                                    |                                          |
| Browsing Texas Agricultural Experiment Station Bulletin by Issue Date<br>Pammel, L. H. (Louis Herman) (Texas Agricultural Experiment Station, 1888) General<br>Information Relating to the Texas Agricultural Experiment Station<br>repository.tamu.edu/handle/1969.1/2829/browse?type=dateissued - 45k -<br>Cached - Similar pages                                                                                                    |                                          |
| <u>Sixth Annual Report of the Texas Agricultural Experiment Station</u><br>Publisher: Texas Agricultural Experiment Station. Subject: Texas cattle fever meteorology<br>agricultural programs and projects grasshoppers livestock feeding<br>repository.tamu.edu/handle/1969.1/2914 - 36k - <u>Cached</u> - <u>Similar pages</u><br>by JH Connell - <u>All 4 versions</u>                                                                                                    |                                          |
| Browsing Texas Agricultural Experiment Station Bulletin by Subject                                                                                                    | <u> </u>                                 |

# Yahoo Search Results Example

| 🕲 beef cattle - Yahoo! Search Results - Mozilla Firefox                                                                                                    |                                                                                |
|----------------------------------------------------------------------------------------------------|--------------------------------------------------------------------------------|
| <u>F</u> ile <u>E</u> dit <u>V</u> iew Hi <u>s</u> tory <u>B</u> ookmarks <u>T</u> ools <u>H</u> elp                                                                                         |                                                                                |
| 🕜 💽 🔻 😋 🔀 http://search.yahoo.com/search?n=10&ei=UTF-8&va_vt=any&vo_vt=any&ve_vt=any&vp_vt=any&vd=                                                                                           | all&vf=all&v 🏠 🔹 🔽 🛛 pricklypear 🔎                                             |
| 🐄 beef cattle - Yaho_ 🔯 😤 site:repository.tamu.ed 🖾 🛛 🔕 AgOAI – AgNIC Alliance 🖾 📄 ANR Repository 🛛 🖄 📄 NA                                                                                   | AL Digital Library Prot 🔄 📄 Repository 🛛 🔀 💽                                   |
| Y                                                                                                    | <u>ahoo! My Yahoo! Mail</u> Welcome, <b>Guest</b> [Sign In] Help 🔺             |
| Web   Images   Video   Local   Shopping   more ▼                                                                                                    | VAHOO!                                                                         |
| beef cattle <u>Search</u> Options - Customize -                                                                                                    | TAILOO:                                                                        |
|                                                                                                    |                                                                                |
| Restricted to: repository.tamu.edu                                                                                                    |                                                                                |
|                                                                                                    | 22 for beef cattle ( <u>About</u> ) - 0.63 s   🦁 SearchScan <sup>BETA</sup> On |
| Also try: <u>beef cattle breeds</u> , <u>beef cattle prices</u> , <u>More</u>                                                                                                    |                                                                                |
| <u>Dried Citrus Pulp in <b>Beef Cattle</b> Fattening Rations.</u><br>Dried Citrus Pulp in <b>Beef Cattle</b> Fattening Rations. Show full item record. Title: Dried Citrus Pulp in           |                                                                                |
| Beef Cattle Fattening Rations. Author: Jones, J. M. (John                                                                                                    |                                                                                |
| repository.tamu.edu/handle/1969.1/86197 - <u>Cached</u>                                                                                                    |                                                                                |
| Beef Cattle Investigations in Texas, 1888-1950.                                                                                                    |                                                                                |
| <b>Beef Cattle</b> Investigations in Texas, 1888-1950. Author: <b> beef cattle</b> , field experiments, analytical methods, crossing, animal reproduction, progeny testing <b></b>           |                                                                                |
| repository.tamu.edu/handle/1969.1/86365 - <u>Cached</u>                                                                                                    |                                                                                |
| Browsing by Issue Date                                                                                                    |                                                                                |
| The <b>Cattle</b> Tick: Biology, Preventive Measures Effects of Cotton Seed and Cotton Seed Meal on Butter, <b>Beef</b> Tallow, Lard and Sheep Suet                                          |                                                                                |
| repository.tamu.edu/browse?rpp=20&&sort_by=2ℴ=ASC&offset=20 - <u>Cached</u>                                                                                                    |                                                                                |
| Economic impact of country-of-origin labeling in the U.S. <b>beef</b> industry                                                                                                    |                                                                                |
| retail, wholesale, fed <b>cattle</b> , and feeder <b>cattle</b> sectors of the <b>beef</b> industry. A significant cost burden to the <b>beef</b> industry was shown by the weighted average |                                                                                |
| repository.tamu.edu/handle/1969.1/3242                                                                                                    |                                                                                |
| Fattening <b>Beef</b> Calves on Milo Grain Prepared in Different Ways.                                                                                                    |                                                                                |
| Fattening <b>Beef</b> Calves on Milo Grain Prepared in Different Ways. Author: beef cattle, feeds.                                                                                           |                                                                                |
| Sorghum bicolor. URI: http://handle.tamu.edu/1969.1/4521. Date: 1937<br>repository.tamu.edu/handle/1969.1/4521                                                                               |                                                                                |
|                                                                                                    | <b>_</b>                                                                       |

# **Agriculture OAI Searches**

- AgOAI
  - <u>http://www.agnic.org/agoai</u>
- National Digital Library for Agriculture
   <u>http://www.nal.usda.gov/ndla/</u>

# AgOAI Example

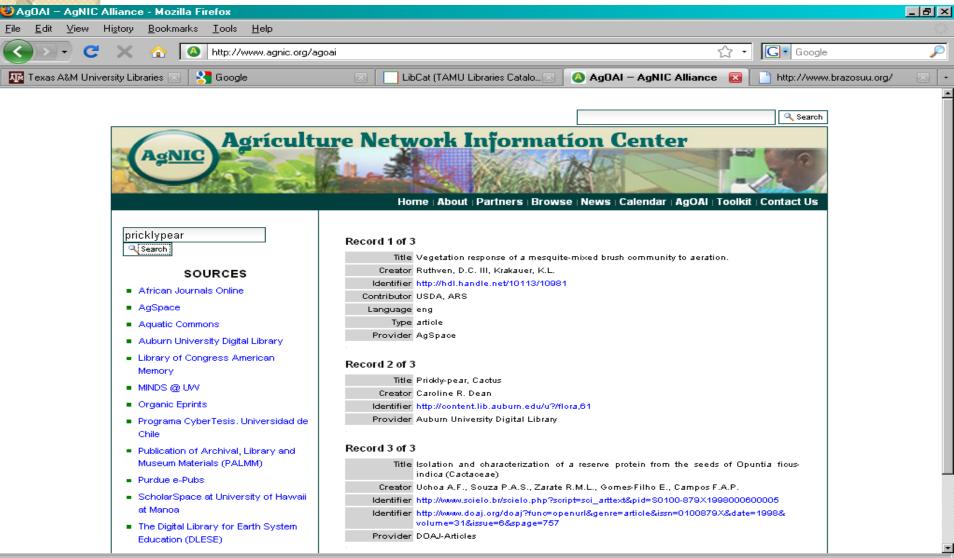

#### National Digital Library for Agriculture Example

| 🕲 NAL Digital Library Prototype 3.0 - Result List - Mozilla Firefox |                                                                                                    |           |  |  |
|---------------------------------------------------------------------|----------------------------------------------------------------------------------------------------|-----------|--|--|
| <u>F</u> ile <u>E</u> dit <u>V</u> iew H                            | tory <u>B</u> ookmarks <u>T</u> ools <u>H</u> elp                                                                                                    |           |  |  |
| <u> </u>                                                            | 🗙 🏠 📋 http://ndla.deepwebtech.com/ndla/resultList.html?ssid=6f75fd76;120a59ffd8e:-63af&startPosition=0&refresh=true 🏠 🔹 JC • yearbook of agric                                                                                                    | culture 🔎 |  |  |
| Pricklypear - Good                                                  | r B 🗵 👌 site:repository.tamu.ed 🗵 🙆 AgOAI – AgNIC Alliance 🖂 📄 ANR Repository 💿 📄 NAL Digital Library_ 🔯 📑 Repository                                                                                                    |           |  |  |
|                                                                     | NATIONAL DIGITAL<br>LIBRARY FOR AGRICULTURE                                                                                                    | *         |  |  |
|                                                                     | This design concept Web site is a gateway to information from 48 content partners<br>You are here: Home / Search Results                                                                                                    |           |  |  |
|                                                                     | pricklypear Search Powered by explorit Advanced Search Preferences ?                                                                                                    |           |  |  |
|                                                                     | Your search: pricklypear 47 of 47 sources complete.                                                                                                    |           |  |  |
|                                                                     | Page: << < 1 2 3 > >> Results 1 - 25 of 64                                                                                                    |           |  |  |
|                                                                     | List Marks Clear Marks 1 View Results by: Rank                                                                                                    |           |  |  |
|                                                                     | □ 1 Pricklypear management in south Texas.<br>Hanselka, C.W.; 1994<br>AGRICOLA Articles                                                                                                    |           |  |  |
|                                                                     | 2       Image: Pricklypear cactus control in western South Dakota.         Johnson, J.R.; 1986         AGRICOLA Articles                                                                                                    |           |  |  |
|                                                                     | 3       Image: Second second sec |           |  |  |
|                                                                     | <ul> <li>4 pricklypear cactus, Opuntia macrorhiza (Caryophyllales: Cactaceae<br/>Forestry Images: Forest Health, Natural Resources and Silviculture Photos with pictures of insects, diseases,<br/>trees, plants, weeds, ecosystems, fire,</li> <li>USGS NBII (National Biological Information Infrastructure)</li> </ul>                                                                                                    |           |  |  |
|                                                                     | 5       Pricklypear control with fire and herbicides on the Texas Rolling Plains.         Blair. B.K.: 1993                                                                                                    |           |  |  |

# Access to Items in Repository

- Repository search and browse
  - Title
  - Collection
  - Date
  - Author
  - Subjects
- Repository assigns a unique URI for perpetual access

• <u>http://repository.tamu.edu/handle/1969.1/2829</u>

# Full Text Search in a Repository

| Texas Agricultural Experiment Station                                         | Bulletin - Mozilla Firefox                                                                                                    |                                                            |                           | - 8                            |
|-------------------------------------------------------------------------------|----------------------------------------------------------------------------------------------------|------------------------------------------------------------|---------------------------|--------------------------------|
| le <u>E</u> dit <u>V</u> iew Hi <u>s</u> tory <u>B</u> ookmarks ]             |                                                                                                    |                                                            |                           |                                |
| 🕘 - C 🗙 🏠 🗋                                                                   | ttp://repository.tamu.edu/handle/1969.1/2829                                                                                                    |                                                            | Answers.                  | com 🌙                          |
| ] Texas Agricultural Experiment Sta_                                          | 🛛 🚼 Google 🖂                                                                                                    | LibCat (TAMU Libraries Catalog)                            | 🖂 📄 NAL Catalog (AGRICOL4 | A): Brief Record 🗵             |
| TEXAS A&M<br>UNIVERSITY<br>LIBRA                                              | RIES Digital                                                                                                    |                                                            |                           |                                |
| Digital Library → Repository → State Search Repository <u>Advanced Search</u> | Agencies → Texas AgriLife Research → Texas                                                                                                    | Agricultural Experiment Station Bulle<br>e Repository 💽 Go | tin                       | Login                          |
| Browse<br>Entire Repository                                                   | Texas Agricultural Experi                                                                                                    | ment Station Bulletii                                      | า                         | Browse by<br>Titles<br>Authors |
| Communities & Collections<br>By Issue Date<br>Authors<br>Titles<br>Subjects   | Full Text Search:                                                                                                    | Go                                                         |                           | Dates                          |
| This Collection<br>By Issue Date<br>Authors<br>Titles<br>Subjects             | Issue Date digitized and made available online at this site by the Texas A&M University Libraries for historical purposes. Funds for this digitization project have been supplied, in part, by the USDA National Agricultural Library through a Specific Cooperative Agreement. Bulletins will be added to this site as digitization progresses. For the most recent information on a topic please consult the Texas Cooperative Extension Bookstore at http://tcebookstore.org/index.cfm . |                                                            |                           |                                |
| My Account                                                                    | <b>Copyright and License</b><br>Copyright 2005. All rights reserved.                                                                                                    |                                                            |                           |                                |
|                                                                               | Recent Submissions                                                                                                    |                                                            |                           |                                |
|                                                                               | Pricklypear - Good or Bad?<br>Darrow, R. A.; Hoffman, G. O. (Texas Agricu<br>[more]                                                                                                    | lltural Experiment Station, 1955)                          |                           |                                |
| ne                                                                            |                                                                                                    |                                                            |                           |                                |

## Advanced Search of Repository

| 🕹 Advanced Search - Mozilla Firefox 🚽                                                                                                    |                                                                                                    |                                                                                  |  |  |  |  |  |  |
|----------------------------------------------------------------------------------------------------|----------------------------------------------------------------------------------------------------|----------------------------------------------------------------------------------|--|--|--|--|--|--|
| <u>F</u> ile <u>E</u> dit <u>V</u> iew Hi <u>s</u> tory <u>B</u> ookmarks                                                                                             | <u>I</u> ools <u>H</u> elp                                                                                                    | ÷                                                                                |  |  |  |  |  |  |
| 🔇 🗹 C 🗙 🏠 🗋                                                                                                    | http://repository.tamu.edu/handle/1969.1/2829/advanced-search                                                                                                    | 🟠 🔹 👫 • Answers.com 🔎                                                            |  |  |  |  |  |  |
| Advanced Search                                                                                                    | 😰 🔧 Google 💿 LibCat (TAMU Libraries Catalog)                                                                                                    | 🗵 📄 NAL Catalog (AGRICOLA): Brief Record 🗵 👇                                     |  |  |  |  |  |  |
| IBRARIES Digital                                                                                                    |                                                                                                    |                                                                                  |  |  |  |  |  |  |
| Digital Library → Repository →                                                                                                    | ightarrow Texas AgriLife Research $ ightarrow$ Texas Agricultural Experiment Station Bulletin $ ightarrow$ Advanc                                                                                                    | ed Search Login                                                                  |  |  |  |  |  |  |
| Search Repository<br>Advanced Search                                                                                                    | Search the Repository 🔽 Go                                                                                                    |                                                                                  |  |  |  |  |  |  |
| ▼ Browse                                                                                                    |                                                                                                    |                                                                                  |  |  |  |  |  |  |
| Entire Repository<br>Communities & Collections<br>By Issue Date<br>Authors<br>Titles<br>Subjects<br>This Collection<br>By Issue Date<br>Authors<br>Titles<br>Subjects | Advanced Search         Conjunction       Search type       Search for         Full Text       Image: Construction of the search for       Image: Construction of the search for         AND Image: Construction of the search for       Image: Construction of the search for       Image: Construction of the search for         AND Image: Construction of the search for       Image: Construction of the search for       Image: Construction of the search for         AND Image: Construction of the search for       Image: Construction of the search for       Image: Construction of the search for         Results/page: Construction of the search for       Image: Construction of the search for       Image: Construction of the search for         Go       Go       Image: Construction of the search for       Image: Construction of the search for |                                                                                  |  |  |  |  |  |  |
| ► My Account                                                                                                    |                                                                                                    |                                                                                  |  |  |  |  |  |  |
| Giving to the Libraries                                                                                                    |                                                                                                    | Texas A&M University   Employment   Webmaster<br>Legal   Comments   979-862-3887 |  |  |  |  |  |  |
|                                                                                                    |                                                                                                    |                                                                                  |  |  |  |  |  |  |

# Summary Points

- Many libraries are becoming "publishers" of their public domain and archival materials in digital repositories.
- Knowledge of techniques to scan, digitize, preserve, and provide digital access to our materials is becoming a part of "information literacy" for librarians.

# Questions about Repositories or Digitization?